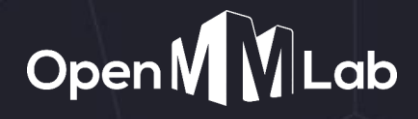

# **OpenMMLab: A Foundational Platform for Computer Vision Research and Production**

Ruohui Wang Shanghai AI Laboratory

# **Overview of OpenMMLab**

Open-source computer vision algorithm platform

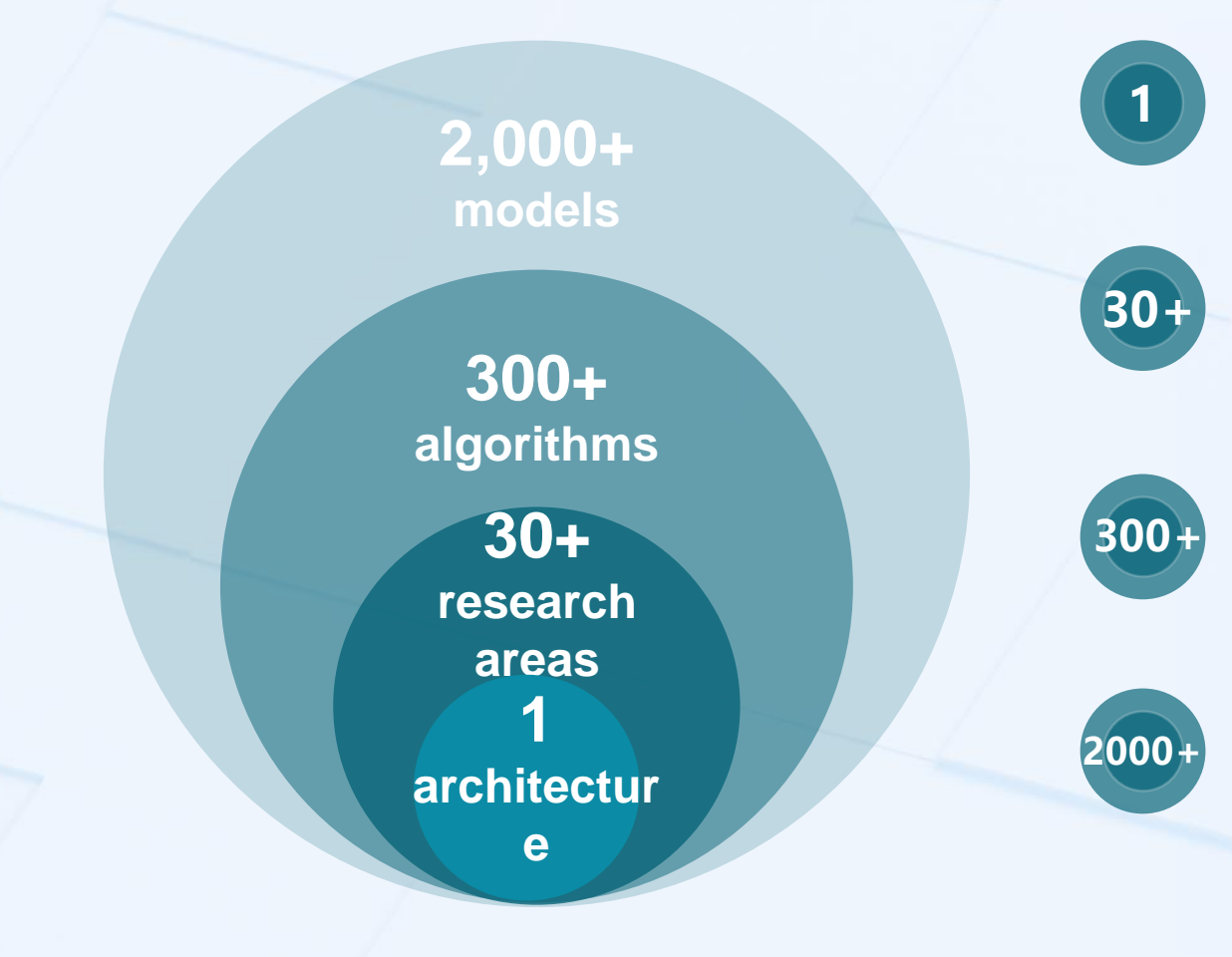

#### **Architecture**

• unified architecture for training and evaluation

Open MULab

#### **Research Areas**

• cover a wide range of research areas

#### **Algorithms**

• classic and state-of-the art algorithms

#### **Pretrained Models**

• fair benchmarks and out-of-the-box tools

## **History of development**

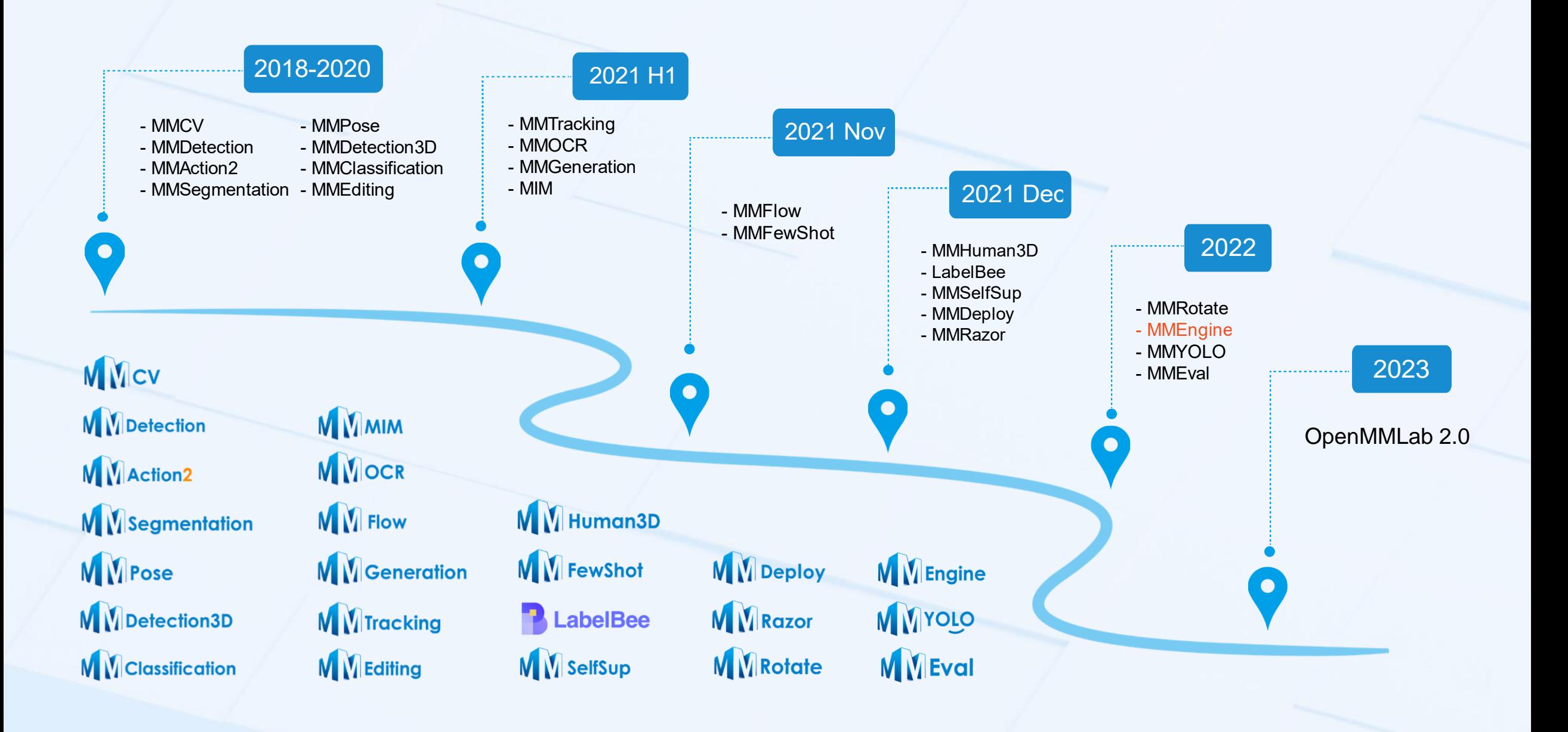

## **MMDetection**

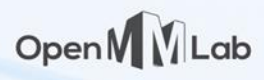

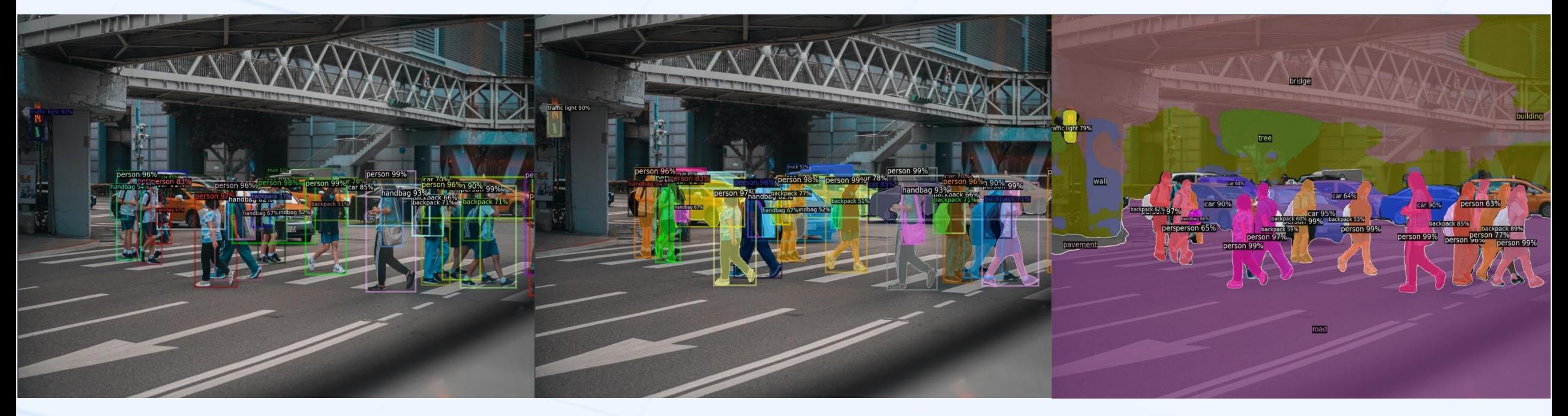

**Object Detection Instance Segmentation Panoptic Segmentation**

# **MMClassification**

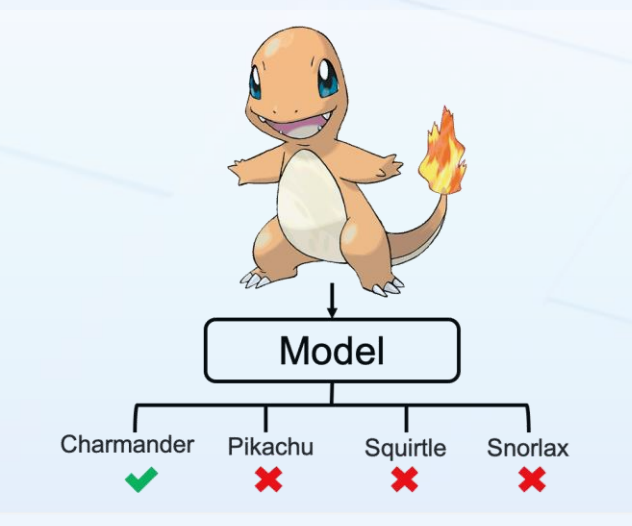

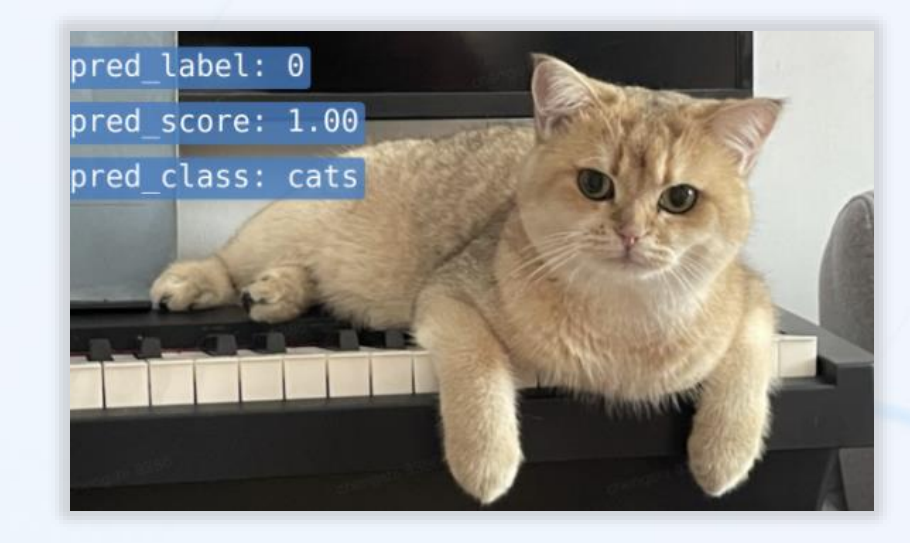

#### **Representative models**

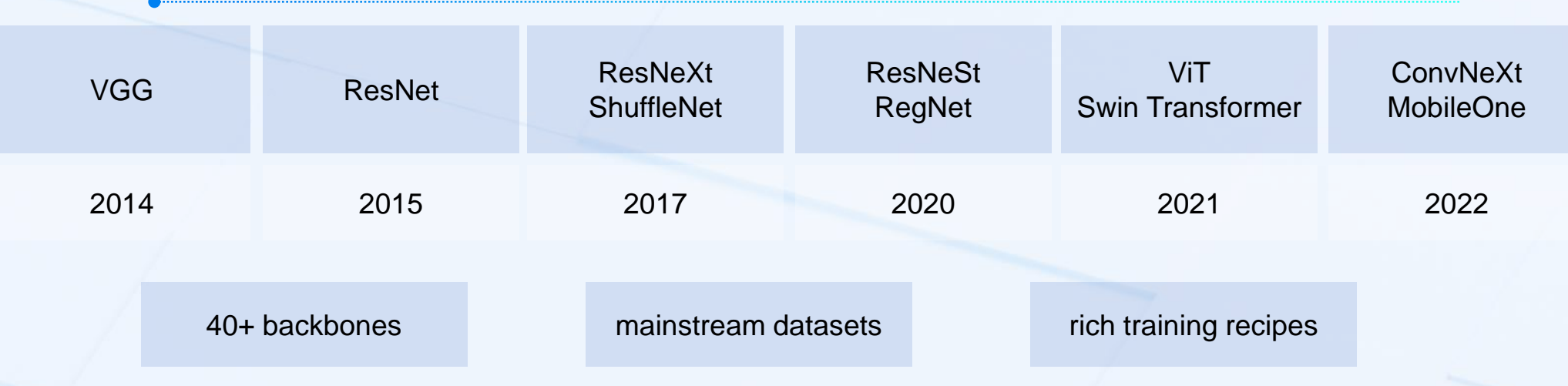

#### **MMSegmentation**

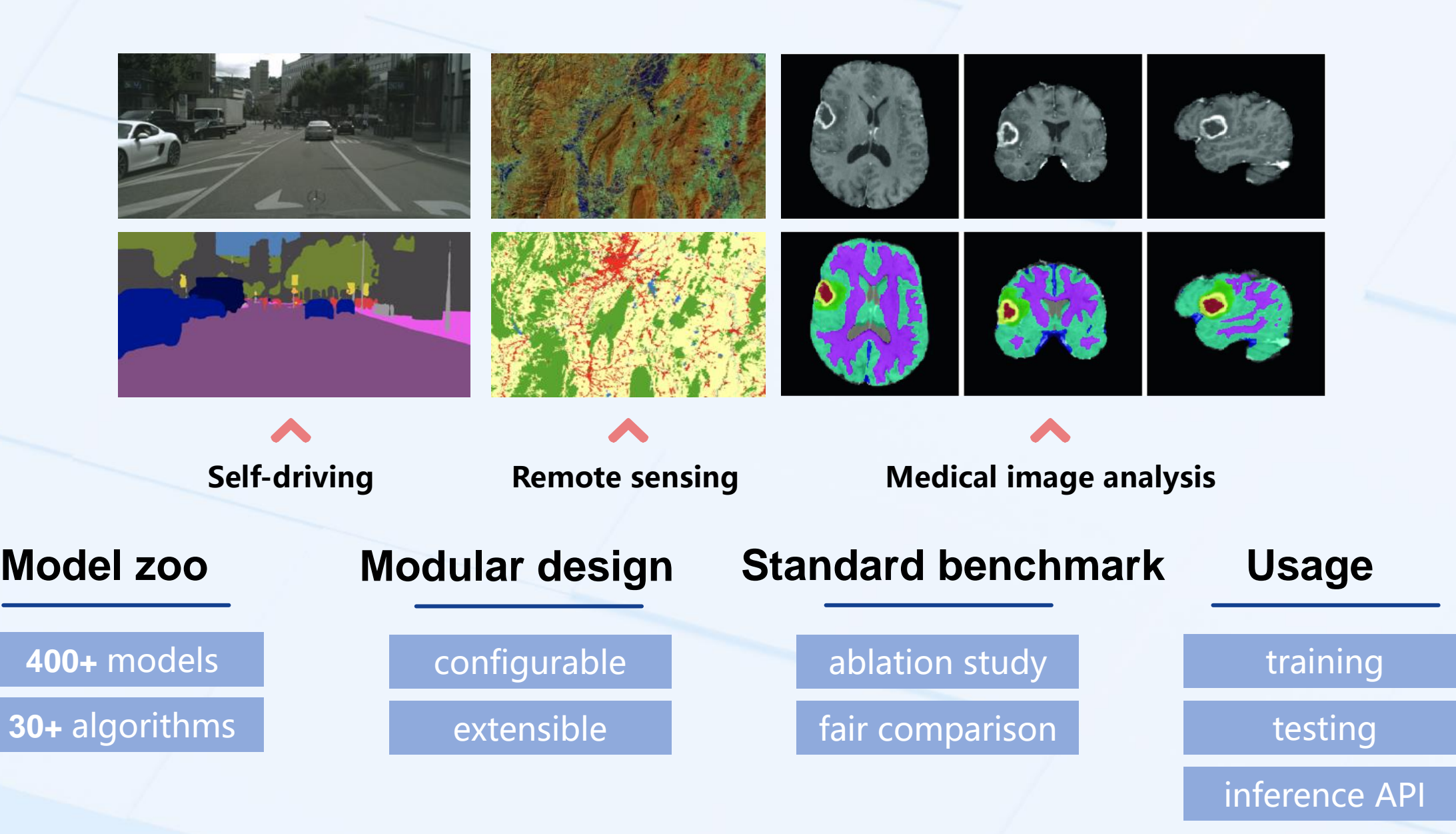

### **MMDetection3D**

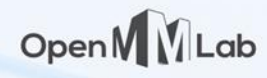

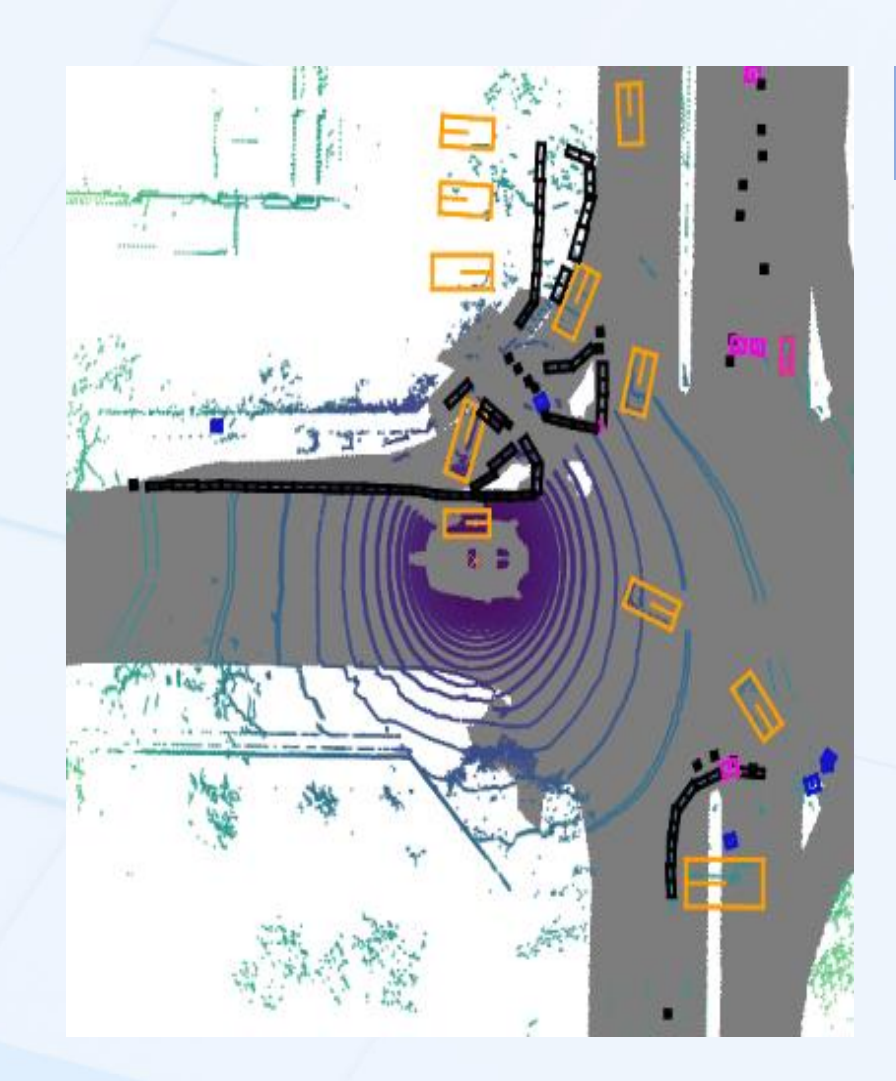

#### 7 datasets 17 algorithms 80+ models

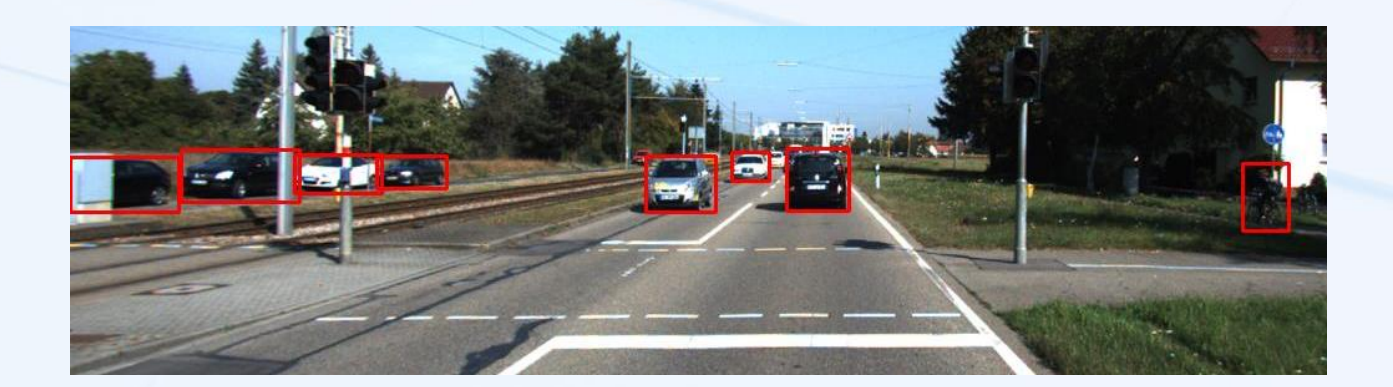

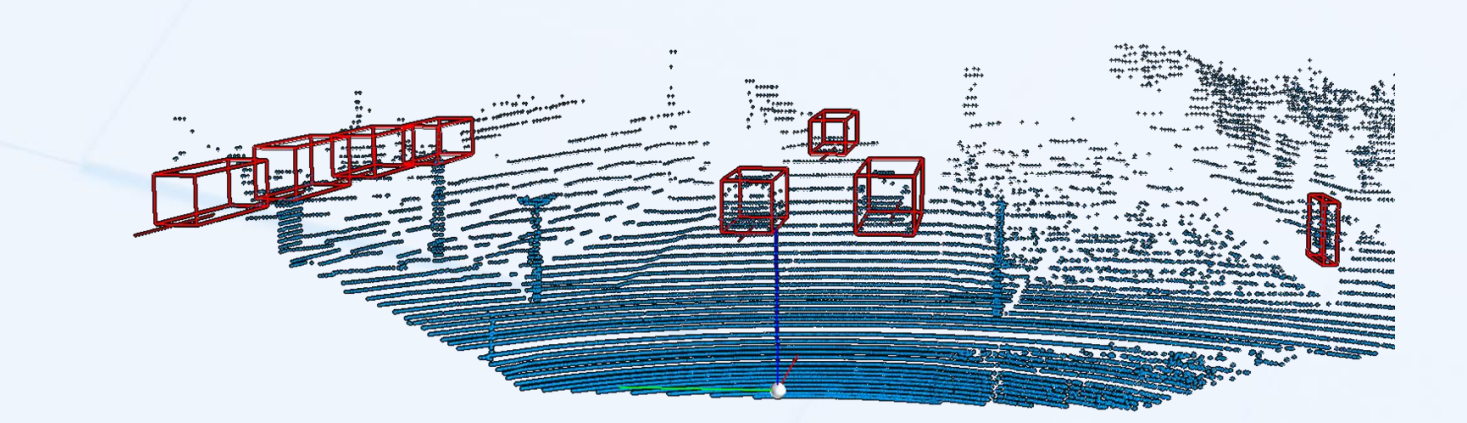

### **MMOCR**

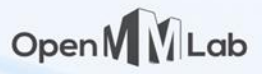

#### **Text detection Text recognition Key information extraction** Others(0.98) Others(1,00) rder 113533 Cashier: Eric H limited who pay Prod\_item\_value(0.78) Prod. odce. volue(0.97) Borough of So. 1 Grande Meat  $9.90$ Prod\_item\_value(0.97) Prod\_price\_value(0.99) 10 Bean Bur  $0.00$ Prod\_item\_value(0.98) Prod\_price\_value(1.00) 9.90 Grande Meal Prod\_item\_value(0.82)  $Others (0.54)$ 10 Bean Bur 0.00 Prod\_price\_value(1@b)ers(0.99 Prod..item..volue(1.00) **WHO PAY finited** 10 No Onions 0.00 Octavia Hill Prod\_item\_value(1.00) Prod\_price\_value(1,00) 1 Sft Tac Party Pk  $10.00$ Prod..item..volue(1.00) Prod\_price\_volue(1.00)  $0.00$   $\frac{11}{8}$ 12 Sft Taco Bf Prod\_item\_value(1,00) Produprice\_value(1.00)  $10.00$ Social Reformer Taco Party Pack Post item volue(0.86) Prod\_price\_value(1.00) 12 Crunchy Tack 0.00 Prod\_item\_value(1,00) Prod..price..value(1.00) 26 Med Drank Established this garden,  $\frac{43.94}{11.97}$ Prod\_item\_value(0.67) Prod.price.value(1.00) 3 Supreme Pizza Prod\_item\_value(1.00) Prod\_price\_value(1.00) hall and cottages, 11.07 3 Pepperoni Pizza Prod\_item\_value(0.98) Prod\_price\_value(0.95)  $10.47$ 3 Cheese Pizza life state and pioneered clear **Dthera**<sup>(</sup> Subtotal\_key(0.99) Subtotal\_value(1.00) **Army Cadets** SubTotal 117.25 Tax\_key(1,00) Tax\_value(0.99) Tax 11.02  $(1887 - 90)$ Total\_key(0.99) Total\_value(0.95) Total 128.27 oled by the Peo  $Otrans(0.94)$  $Othern(0.67)$  $LifeC$ Master Card 128.27  $Others(1.00)$ Acct.XXXXXXXX8425  $Others(1.00)$ Approval 052723

#### **MMPose**

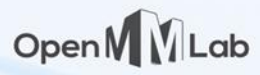

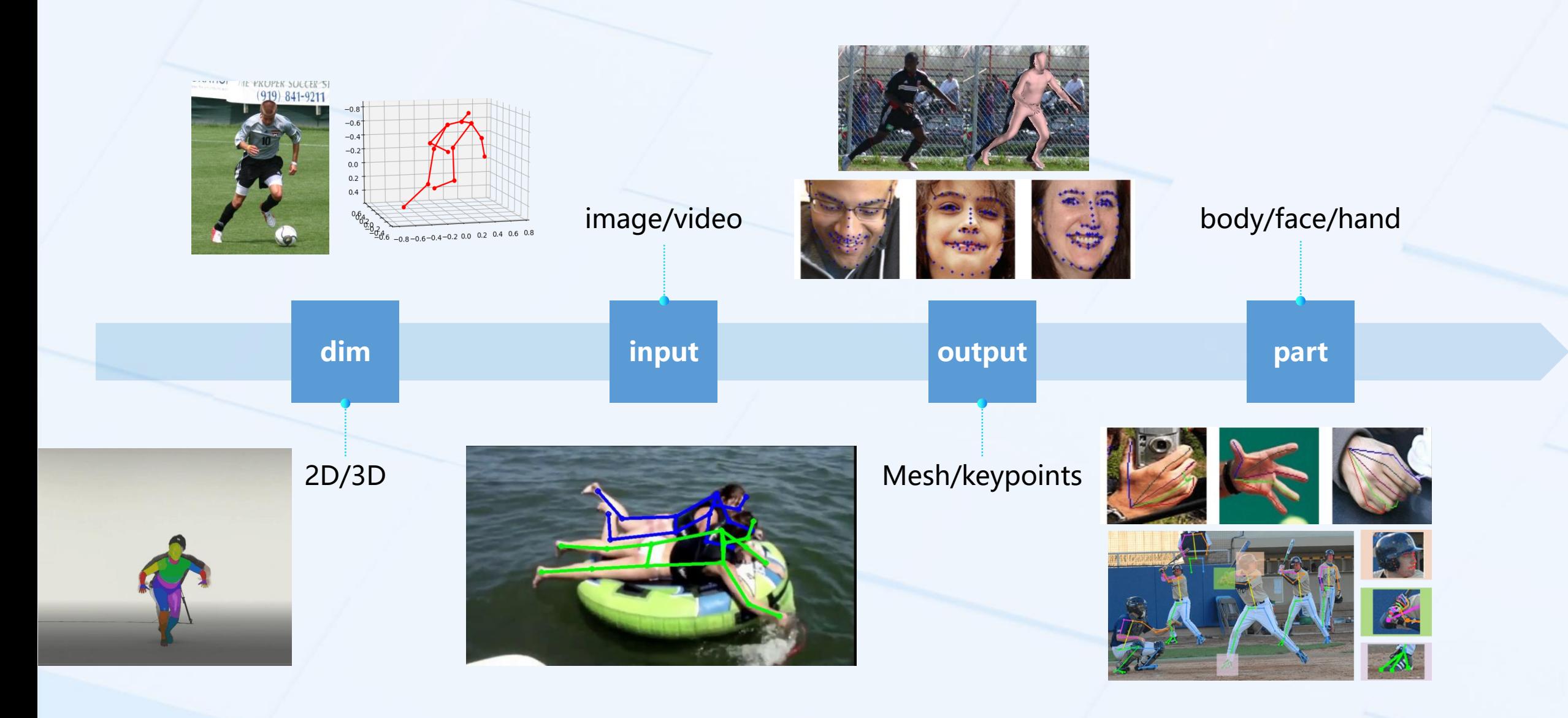

**MMAction2**

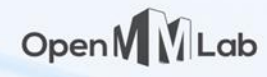

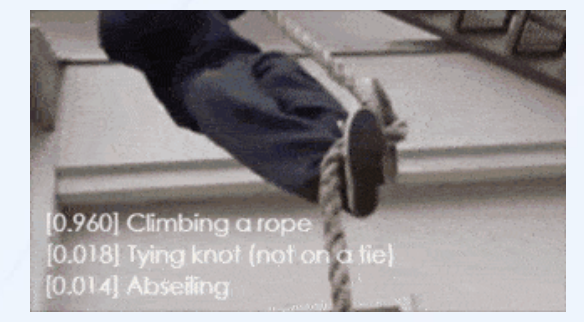

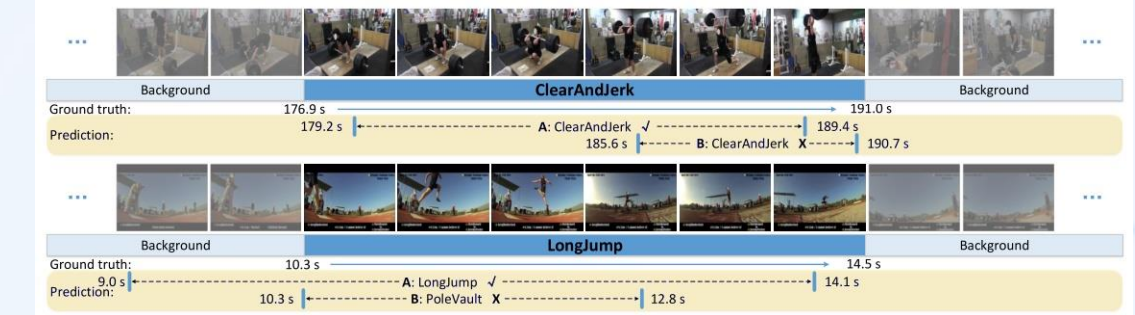

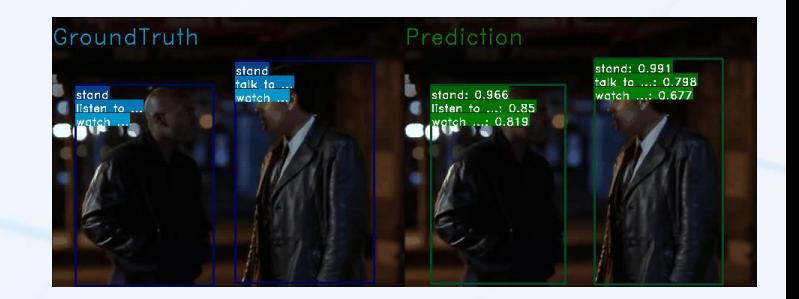

**action detection**

Algorithms 20+ algorithms **200+ models** Tasks recognition localization spatio-temporal Performance faster training higher accuracy Functionality training testing inference api

Action **recognition Action localization Spatio-temporal** 

multiple IO backends

# **MMEditing**

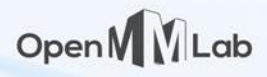

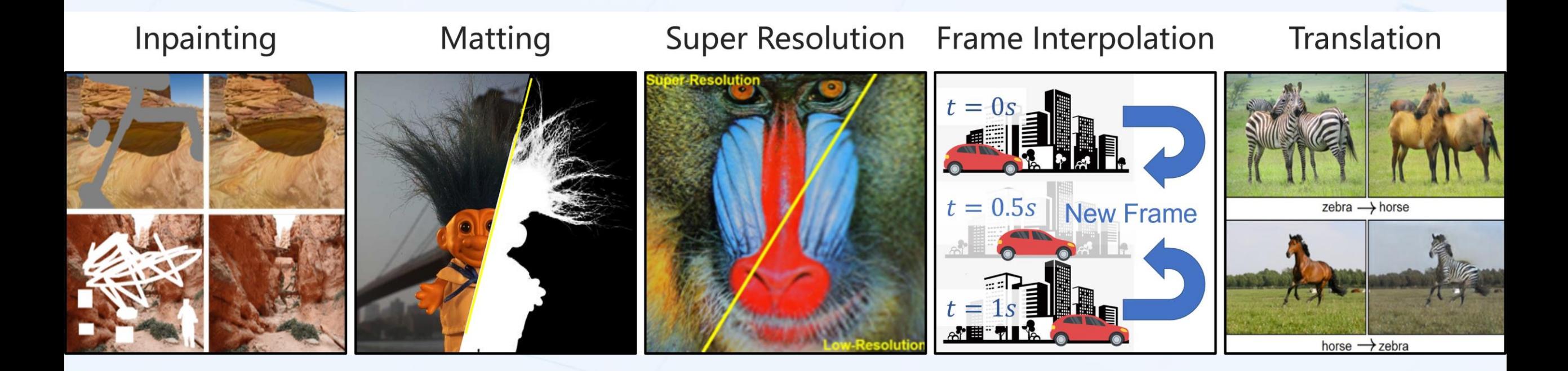

## **MMEditing**

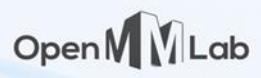

#### **Text to image 3D aware generation**

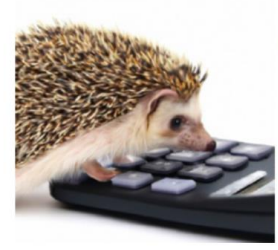

"a hedgehog using a<br>calculator"

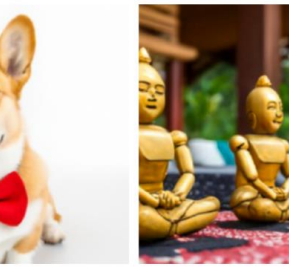

"a corgi wearing a red bowtie and a purple party hat"

"robots meditating in a vipassana retreat"

dragon"

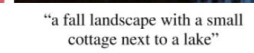

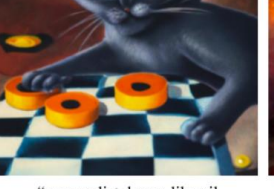

"a surrealist dream-like oil painting by salvador dalí of a cat playing checkers"

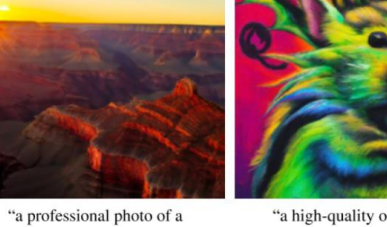

"a high-quality oil painting<br>of a psychedelic hamster sunset behind the grand

canyon"

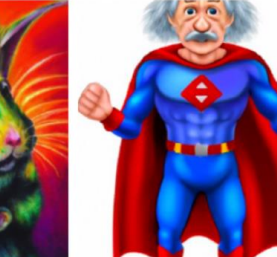

"an illustration of albert einstein wearing a superhero costume"

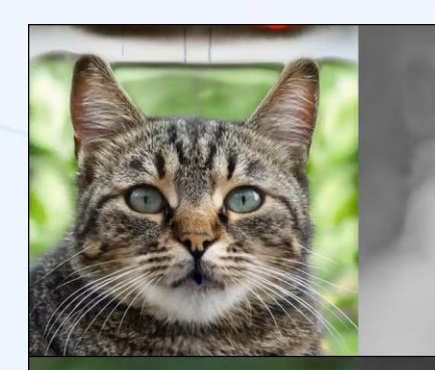

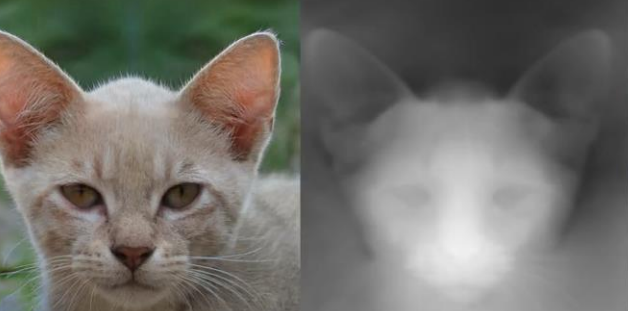

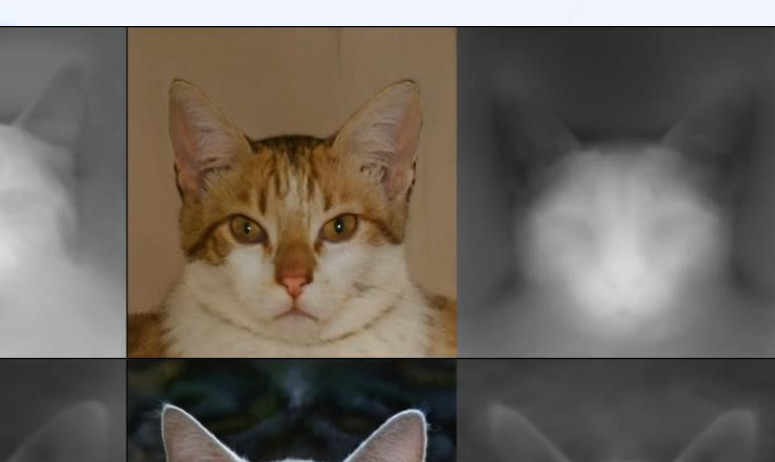

**From Research to Production**

Open MLab

Training Framework Intermediate Representation (IR)

*<u>O</u>* PyTorch  $\Rightarrow$  ONNX

**TorchScript** 

**TensorRT ONNX**<br>RUNTIME OpenVINO

**…**

Inference Engine

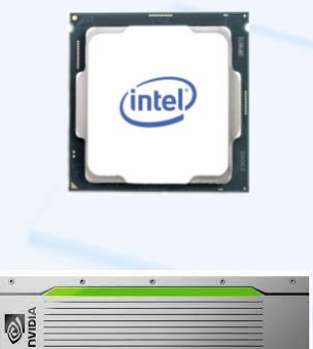

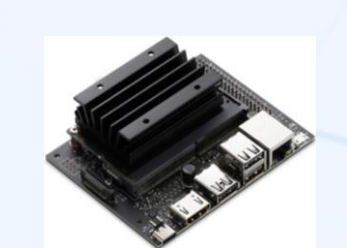

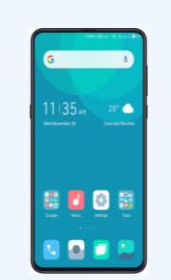

# **MMDeploy**

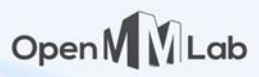

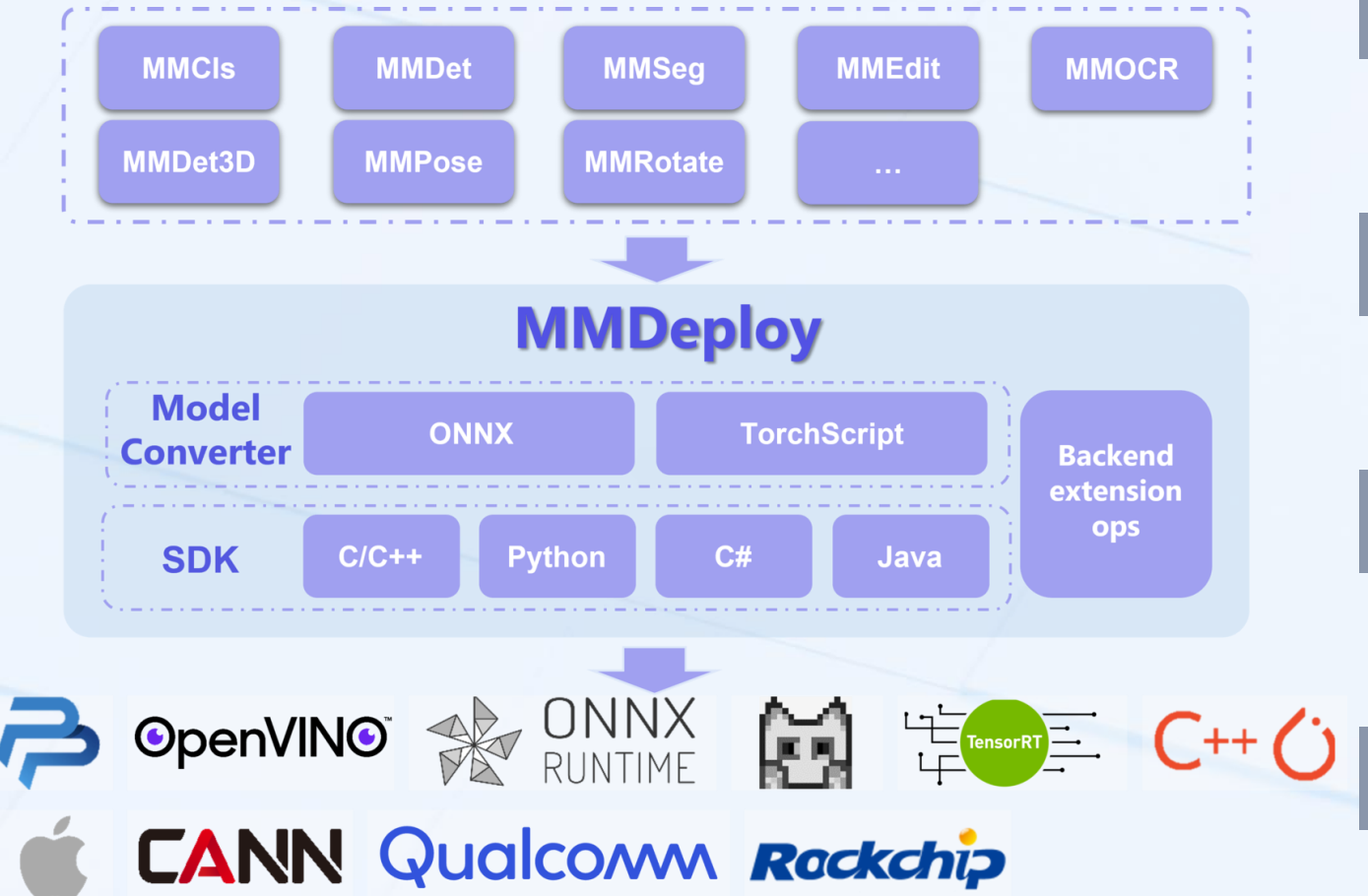

#### Various inference engines

TensorRT、ONNXRuntime、OpenVINO、ncnn、libtorch、 PPL.NN

#### Multiple platforms

Linux、Windows、Android、macOS

Multiple language support

C/C++、Python、Java、C#

Flexible integration to production system

IR models、Inference engine models、MMDeploy SDK

# **Community Impact**

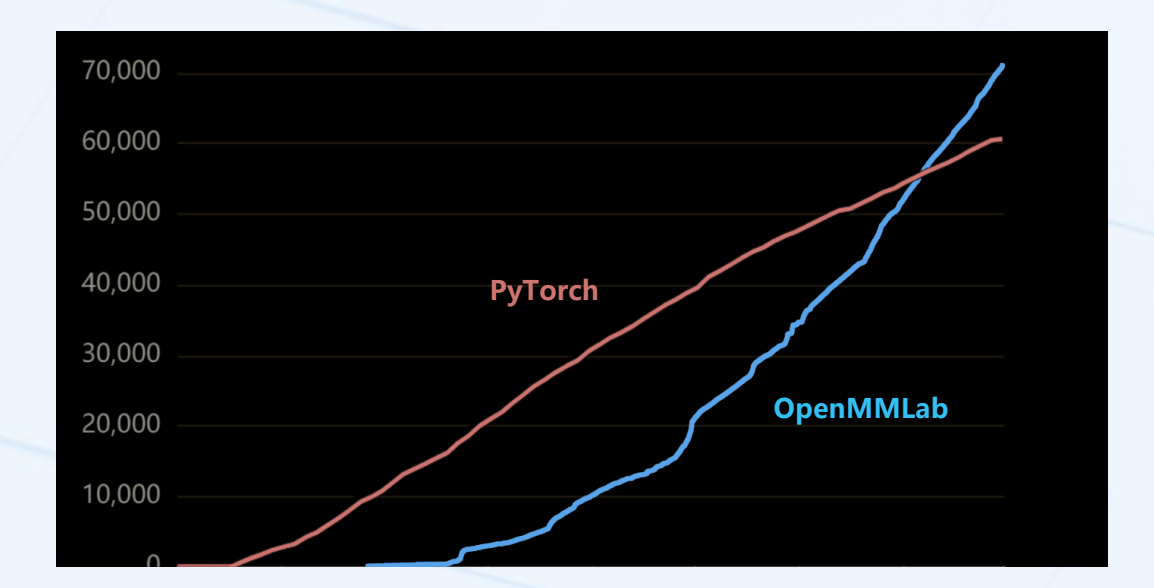

- 70000+ GitHub stars (overall)
- 1000+ contributors from 40+ countries

#### Users **Academic**

1000+ papers adopted OpenMMLab

- Swin Transformer (ICCV 2021 best paper)
- EPro-PnP (CVPR 2022 best student paper)
- BeiT (ICLR 2022, 600+ citations)
- ConvNeXt (CVPR 2022, 700+ citations)
- SegFormer (NeurIPS 2021, 800+ citations)

20+ challenge winners adopted OpenMMLab

- COCO 2018/2019
- LVIS 2021
- Waymo 2022
- NTIRE 2021/2022

### **Benefits of adopting OpenMMLab**

#### Open M M Lab

#### **Unified architecture**

Learn once, use everywhere; implement once, use everywhere

#### **Unified benchmark**

Provide fair baselines for academic research

#### **Modular design**

Fast to develop and try new components

#### **High-quality Implementation**

Efficient, high performance, good code style

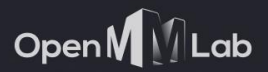

**W 22** 

# **Basic Usage**

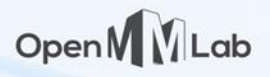

### **Contents**

- Installation
- Inference with Pre-trained models
- Model training, testing and deployment
- Understand config files and internal mechanism
- Customization

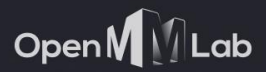

 $\blacksquare$ 

# Installation

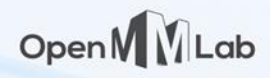

## Structures of OpenMMLab Tool System

E.g. Installing MMDetection require installing MMEngine and MMCV (also PyTorch) as **Computer MMClassification MMDetection MMSegmentation** dependencies.**MMDetection Vision Toolboxes 30+ Computer Vision** Pure Python Packages **Toolboxes MMPose MMEditing MMEngine Train / Eval Module Common Engine Management Base Libraries Data MMCV** Data Extended<br> **Augmentation NN Operato** With C/CUDA extensions **NN Operators DL** Must match version & CUDA *G* PyTorch **Framework** version of PyTorch

# Compatibility of MMCV

C/CUDA extension of MMCV should be **compiled** with the **same CUDA version** of as PyTorch

To simplify this process:

- 1. We provides pre-built packages of MMCV
- 2. We developed mim (**M**IM **I**nstall Open**M**MLab) to detect and install the correct version of MMCV

```
# Suppose PyTorch is correctly setup
# install openmim to install other OpenMMLab packages
pip install openmim
# mim will detect the version of PyTorch and CUDA 
# and download corresponding pre-built MMCV to install
mim install "mmcv>=2.0.0rc0" +
```
Make sure specifying  $>= 2.0.0$  rc0 to install the new version

Open M

MMEngine will be installed as dependencies  $\odot$ 

```
# pip is unaware of the CUDA version of PyTorch
# will trigger compilation and takes lots of time
# (NOT recommended) 
pip install "mmcv>=2.0.0rc0"
```
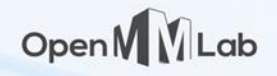

### Install Other Packages

MIM can be used to install other OpenMMLab packages and solve internal dependencies as well

```
# Option 1 
# Install directly using MIM
# More convenient if you don't plan to modify the source codes
mim install "mmcls>=1.0.0rc0" "mmdet>=3.0.0rc"
```
We also recommend installing from the source

```
# Option 2
# Install from source codes
# Modifying source codes are easier
# Make sure to checkout to the version 2.0 architecture branch
git clone -b 1.x https://github.com/open-mmlab/mmclassification.git
```

```
cd mmclassification
mim install -e . # -e: editable mode
                       # enable in-place code modification without reinstallation
```
#### Open MLab

### Verify Installation

import mmcv import mmcv.ops

```
print(mmcv.__version__)
# Output 2.0.0rc3
print(mmcv.ops.get_compiling_cuda_version())
# Output: 11.6 
# Should match the CUDA version of pytorch, otherwise cause runtime error
```
import mmcls print(mmcls.\_\_version\_\_) # Output: 1.0.0rc5

import mmdet print(mmdet. version) # Output: 3.0.0rc5

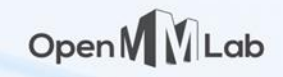

#### Note on the Version

**Note**: Up to now, OpenMMLab 2.0 toolboxes are all release candidates Need explicitly specifying the version number, otherwise old versions will be installed

**Note**: OpenMMLab 2.0 is an overall name, it does NOT mean the exact version of every toolbox is 2.0 Exact version of commonly used packages are:

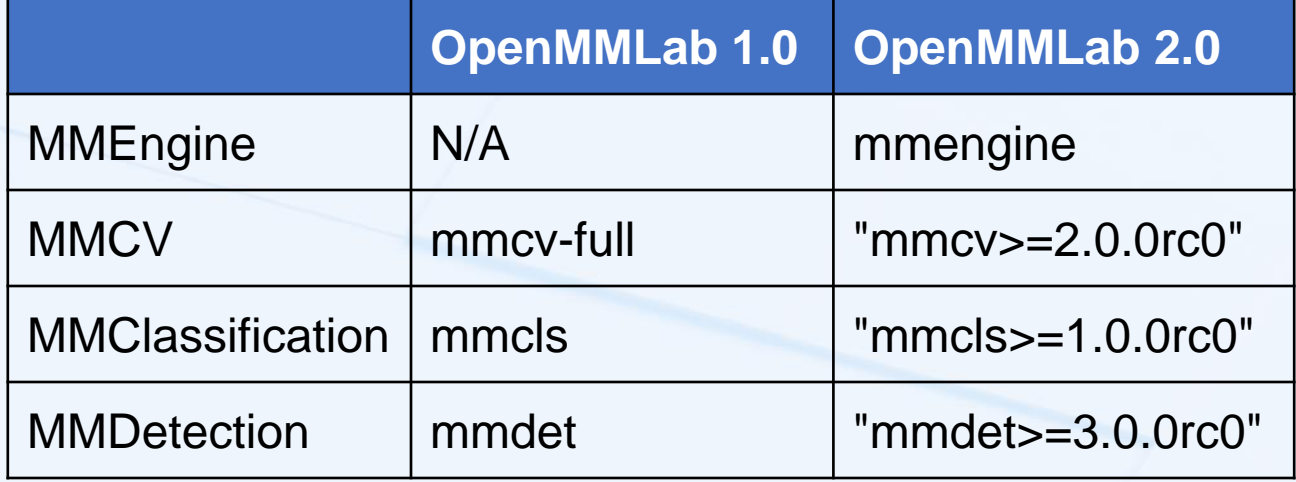

### Note on the Version

If install from source, check the correct version or branch on GitHub

- Existing toolboxes has both 1.0 and 2.0 variant
- Recently developed toolboxes has only 2.0 variant

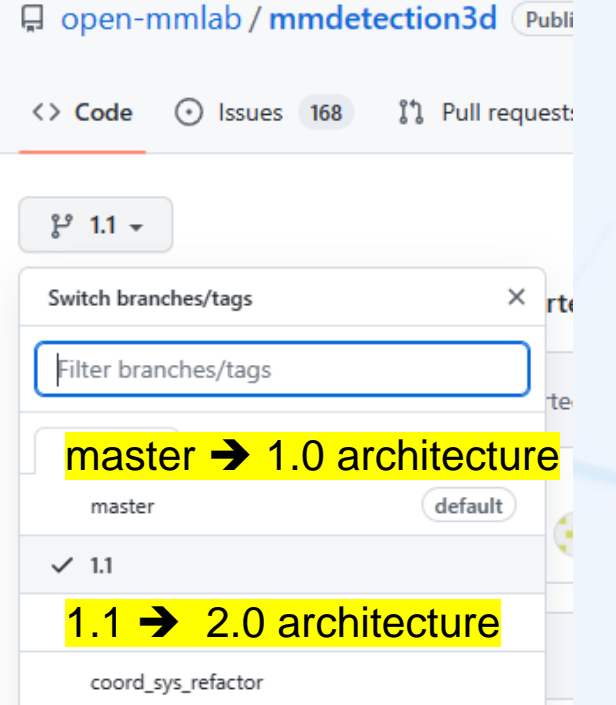

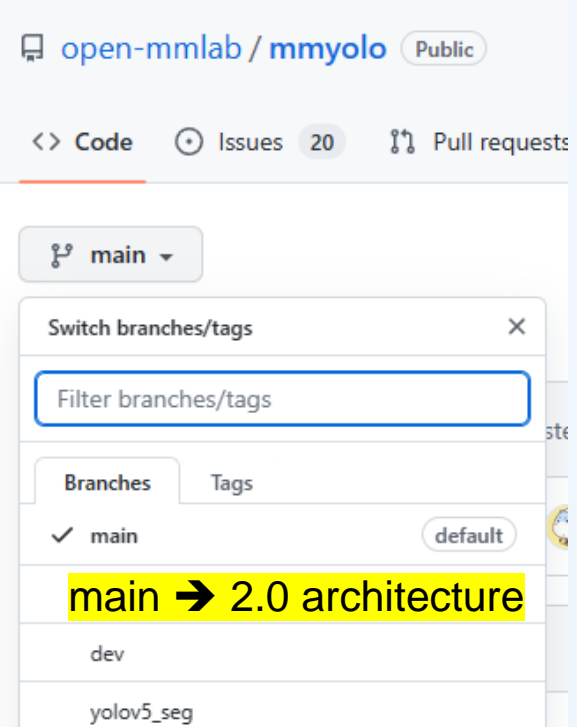

Open MLab

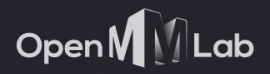

 $\blacksquare$ 

# Inference

#### Open MULab

### Inference with Pre-trained Models

OpenMMLab implements 300+ CV models and provides 2300+ pre-trained models weights with SOTA performance.

#### **4 steps for inference**

- 1. Select a model from the **model zoo**
- 2. Download the **config file** and the **checkpoint file**
- 3. Write some Python codes to **initialize the model** and **perform inference**
- 4. (Optional) visualize the results

#### Open MV

# 1. Select from the Model Zoo

Full list of supported models are organized under the config directory of each repository.

A bunch of pre-trained weights for each model

Every pre-trained weights is associated with:

- A **config file**: includes the definition of model structure
- A **checkpoint file**: storing learned weights
- Metrics and training log for reference<br>
Metrics and Models and reported metrics

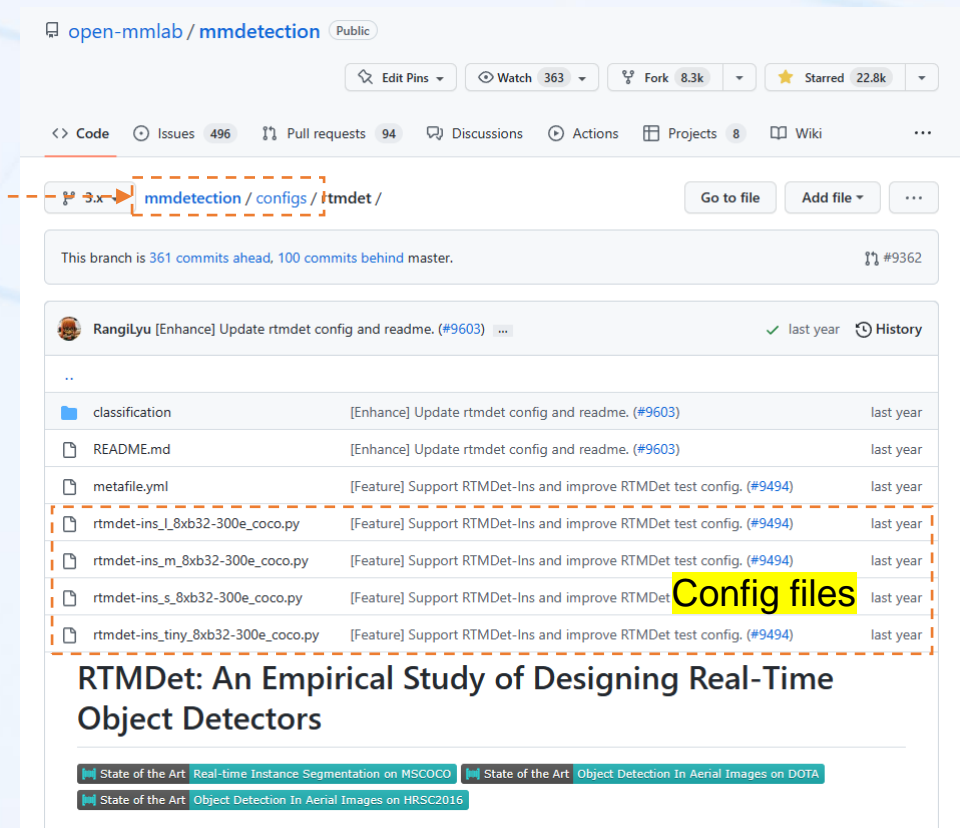

#### **Abstract**

In this paper, we aim to design an efficient real-time object detector that exceeds the YOLO series and is easily extensible for many object recognition tasks such as instance segmentation and rotated object detection. To obtain a

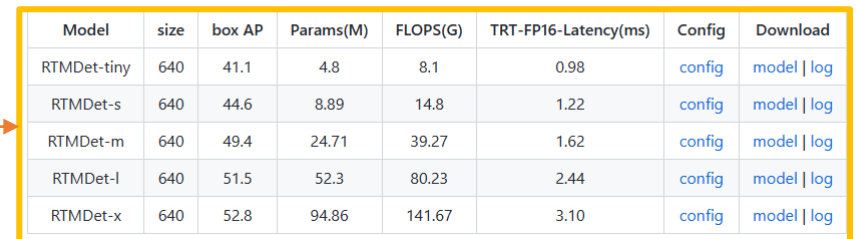

Source: https://github.com/open-mmlab/mmdetection/tree/3.x/configs/rtmdet

#### Open M M Lab

# 2. Download the Config file and Checkpoint file

#### **Option 1**: Download with MIM

\$ mim download mmdet --config rtmdet\_s\_8xb32-300e\_coco --dest .

Downloading

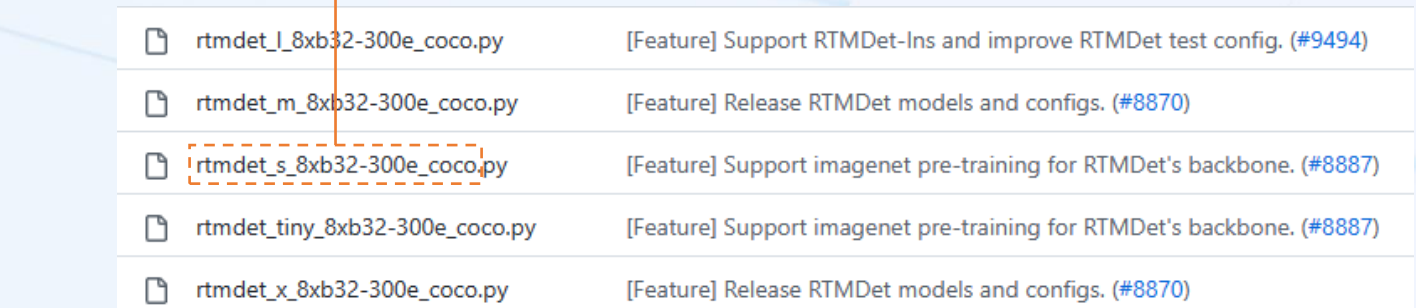

 $$ 1s.$ 

rtmdet s 8xb32-300e coco 20220905 161602-387a891e.pth < rtmdet\_s\_8xb32-300e\_coco.py

#### **Option 2: Manually from hyperlinks**

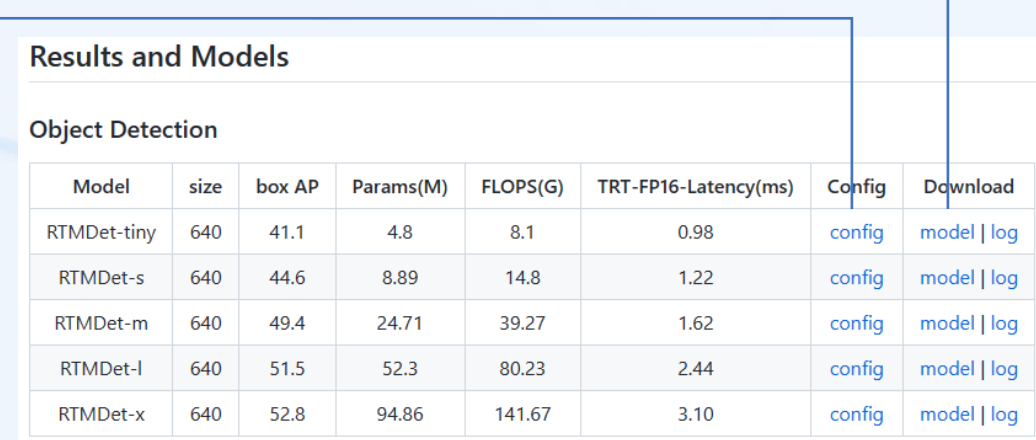

# 3. Python API for Inference

Some Python codes to perform inference

```
from mmdet.utils import register all modules
from mmdet.apis import init detector, inference detector
```

```
# Necessary for registries to work, will introduce details later
register all modules()
```

```
# model is an nn.Module object
model = init detector('rtmdet s 8xb32-300e coco.py',
                      'rtmdet_s_8xb32-300e_coco_20220905_161602-387a891e.pth',
                      device='cuda:0')
```
# Load Image -> Preprocess -> Forward the model # Images as numpy.array are also acceptable result = inference\_detector(model, 'bench.jpg')  $\leftarrow$ 

result is a data structure containing all detection boxes

Applies to ALL OpenMMLab toolboxes with possible difference on function names, e.g. init\_model.

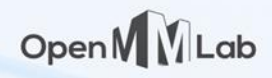

### 4. Visualize the result

Some toolboxes also provide utilities to visualize the results.

from mmdet.registry import VISUALIZERS import mmcv

# init the visualizer(execute this only once) visualizer = VISUALIZERS.build(model.cfg.visualizer) visualizer.dataset\_meta = model.dataset\_meta # the dataset meta is loaded from the checkpoint and # then pass to the model in init detector

```
img = mmcv.imread('bench.jpg', channel_order='rgb')
# show the results
visualizer.add_datasample(
    'result',
    img,
    data sample=result,
    draw_gt=False,
    wait time=0,
)
visualizer.show()
```
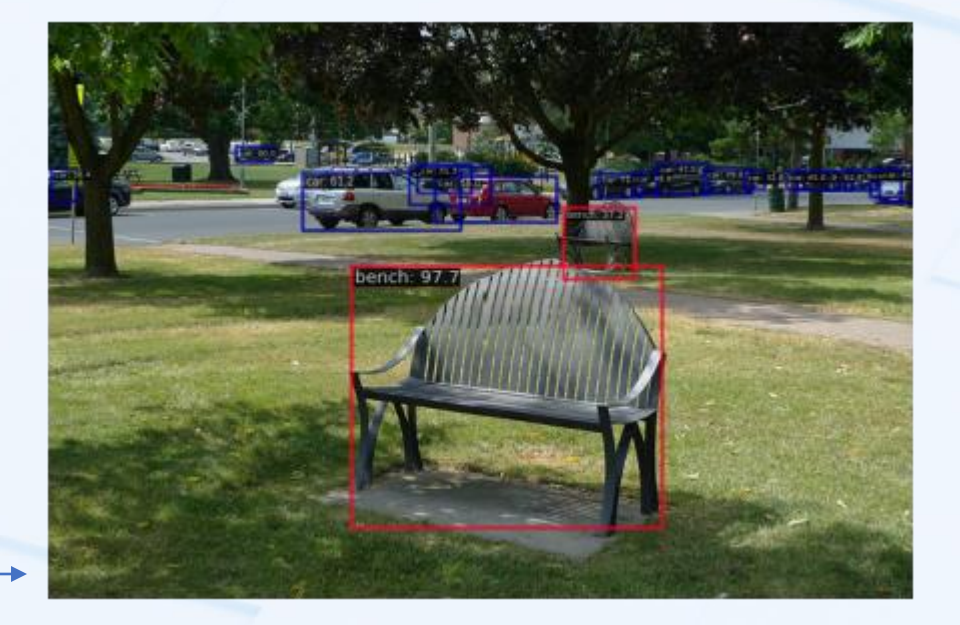

Full notebook for inference detectors: https://github.com/open-mmlab/mmdetection/blob/3.x/demo/inference\_demo.ipynb More on visualization can be found on the documentation site: https://mmdetection.readthedocs.io/en/3.x/user\_guides/useful\_tools.html#visualization

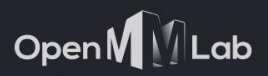

 $\blacksquare$ 

...

# **Training**

# Reproduce Training

Most of pre-trained models are trained by OpenMMLab toolboxes themselves.

Only a small fraction of models are converted from other source and support inference only.

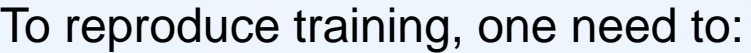

- 1. Prepare the dataset
- 2. Launch the training with the config file

# Option 1 python tools/train.py configs/lenet/lenet5\_mnist.py

# Option 2 mim train mmcls configs/lenet/lenet5\_mnist.py

E.g. ImageNet for classification, COCO for detection, small dataset such as MNIST and CIFAR can be downloaded automatically.

The same config we used in inference

It defines everything (not only the model) required to launch training, including the model, dataset, learning algorithm, etc.

Every toolbox provides a doc page describing how to prepare common academic datasets, e.g. for detection see https://mmdetection.readthedocs.io/en/latest/1\_exist\_data\_model.html#prepare-datasets

### Collect Results

During training, **logs** and **checkpoints** are automatically saved under a *working directory***.** It is by default work\_dirs under the current working directory.

**Checkpoints** Training logs & **Visualization** Note: If train multiple times, checkpoints are **overwitted** to save space. Logs are separately saved with data time prepend.

A copy of the config

│ ├── 20230130\_092053.log  $-$  vis data  $-$  20230130 092053.json  $-$  config.py - scalars.json epoch\_1.pth epoch 2.pth epoch 3.pth epoch 4.pth epoch 5.pth last\_checkpoint lenet5 mnist.py

work dirs/lenet5 mnist 20230130 092053

Manually specify working directories

python tools/train.py **\${**CONFIG\_FILE**}** --work-dir **\${**NEW\_WORK\_DIR**}**

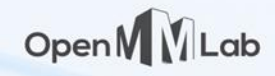

### Evaluation / Testing

Once get trained model, we can evaluate the model and compute performance metrics.

python tools/test.py **\${**CONFIG\_FILE**} \${**CHECKPOINT\_FILE**} [**--out **\${**RESULT\_FILE**}] [**--show**]** Found in the working directory

Also defines data used to test the model

Alternative: test with MIM

mim test mmcls **\${**CONFIG\_FILE**}** --checkpoint **\${**CHECKPOINT\_FILE**}** [other arguments]

See python tools/test.py -h for more available options for each toolbox

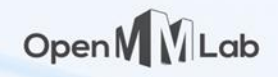

## Distributed Training / Testing

Distributed training / testing

./tools/dist\_train.sh **\${**CONFIG\_FILE**} \${**GPU\_NUM**} [**optional arguments**]**

./tools/dist\_test.sh **\${**CONFIG\_FILE**} \${**CHECKPOINT\_FILE**} \${**GPU\_NUM**} [**optional arguments**]**

Distributed training with Slurm task manager

**[**GPUS**=\${**GPUS**}]** ./tools/slurm\_train.sh **\${**PARTITION**} \${**JOB\_NAME**}** \ **\${**CONFIG\_FILE**} [**optional arguments**]**

**[**GPUS**=\${**GPUS**}]** ./tools/slurm\_test.sh **\${**PARTITION**} \${**JOB\_NAME**}** \ **\${**CONFIG\_FILE**} \${**CHECKPOINT\_FILE**} [**optional arguments**]**

Reference:

https://github.com/open-mmlab/mmdetection/blob/3.x/tools/dist\_train.sh https://github.com/open-mmlab/mmdetection/blob/3.x/tools/slurm\_train.sh
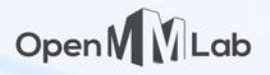

### Distributed Training

Alternative: using MIM

mim train mmcls [arguments passes to tools/train.py] --gpus 4 --launcher pytorch

Alternative: using MIM with slurm

mim train mmcls [arguments passes to tools/train.py] --gpus 8 \ --gpus-per-node 8 --partition partition\_name --launcher slurm

Reference: https://github.com/open-mmlab/mim#command

### Learning Rate Auto Scaling

### **The Linear Scaling Rule**:

To use difference number of GPUs, one need to scale learning rate proportional to total batch size [Total batch size] = [Batch size on single GPU]  $\times$  [Number of GPUs]

Open M M Lab

Most provided configs are tuned on 8 GPU servers.

Need to tune the learning rate based on actual number of GPUs.

python tools/train.py **\${**CONFIG\_FILE**} --auto-scale-lr [**optional arguments**]** We support automatic learning rate scaling the with one additional argument

#### Reference

https://mmdetection.readthedocs.io/en/3.x/user\_guides/train.html?highlight=learning%20rate%20auto%20scaling#learning-rate-auto-scaling

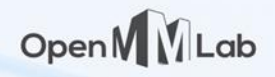

### More Options for Training

Resume training from existing checkpoints

python tools/train.py **\${**CONFIG\_FILE**}** --resume work\_dirs/lenet5\_mnist/epoch\_4.pth

Automatic mixed precision training

python tools/train.py **\${**CONFIG\_FILE**}** --amp

Check python tools/train.py -h for more available options for each toolbox

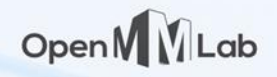

### Dataset Customization

It is very common to train models based on users own dataset.

We offer two options to accomplish this:

#### **Option 1**: Convert the dataset offline

- Convert the dataset to a standard format, e.g. ImageNet format for classification or COCO format for detection.
- Easier, existing codes work on organized data
- No modification to source codes, only some modification on dataset meta (e.g. class names) in config files.

### Open MLab

### Dataset Customization

It is very common to train models based on users own dataset. We offer two options to accomplish this:

#### **Option 2**: Implement a new dataset class

- Requires to write some codes to read and parse your dataset.
- More modification to the config file.
- Generally more efficient, no requirement on offline storage.

### Model Deployment

For production purpose, deploy model to target device to make computation more efficient MMDeploy toolbox supports convert model to different backends.

**Example**: The following command convert a YOLO v3 model to TensorRT backend.

A deployment config

```
python ./tools/deploy.py \
   configs/mmdet/detection/detection_tensorrt_dynamic-320x320-1344x1344.py \
    $PATH_TO_MMDET/configs/yolo/yolov3_d53_mstrain-608_273e_coco.py \
    $PATH_TO_MMDET/checkpoints/yolo/yolov3_d53_mstrain-608_273e_coco.pth \
    $PATH_TO_MMDET/demo/demo.jpg \
    --work-dir work_dir \
    --show \lambdaConfig and checkpoints of a model
```
--device cuda:0

Reference: https://mmdeploy.readthedocs.io/en/latest/02-how-to-run/convert\_model.html

### **MMDeploy Usage Example**

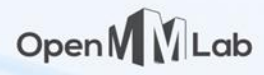

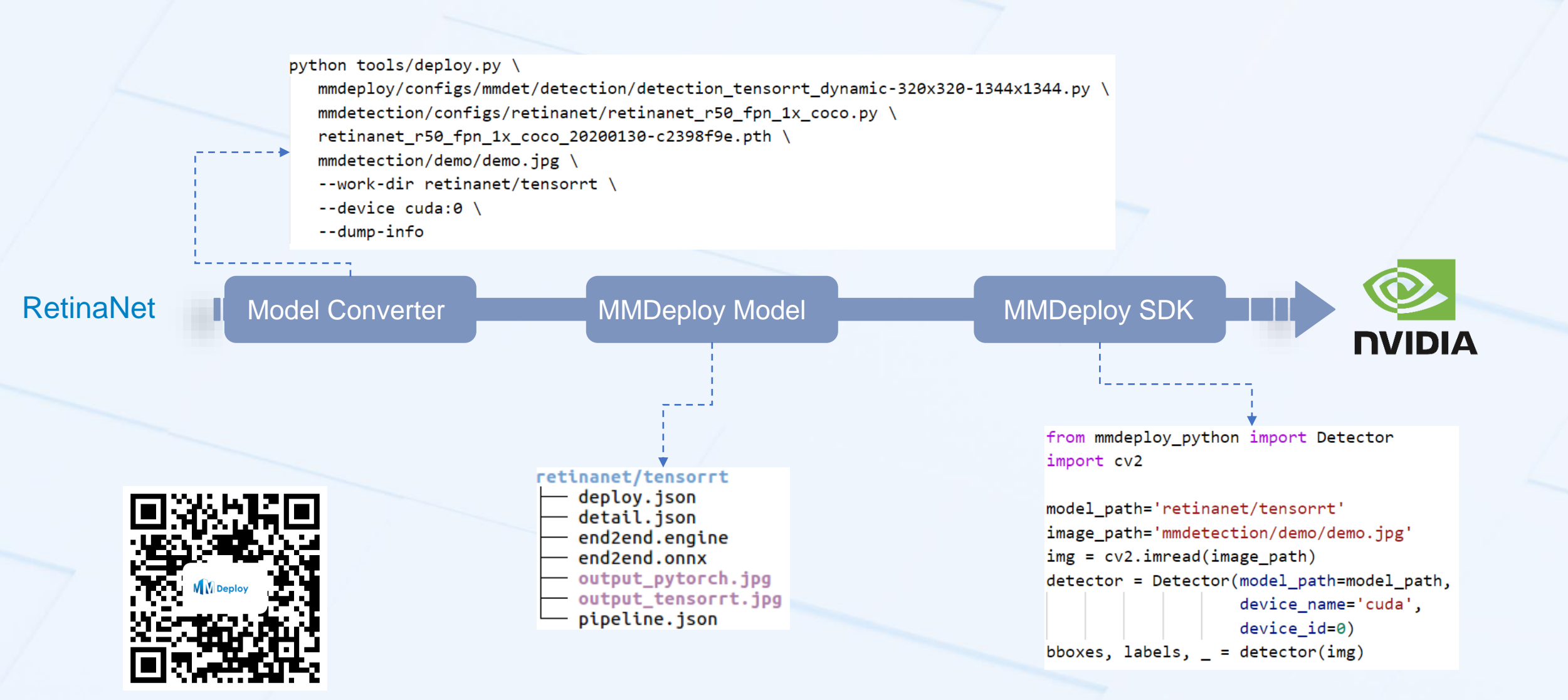

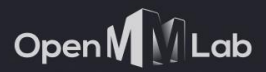

 $\blacksquare$ 

# Config Files

### Open MM

## Components of a Config File

A **Config file** contains a bunch of key-value pairs, organized in python format. It defines all items required to train and/or test a model.

4 major parts:

- **Model** structure
- **Dataset, data augmentation and dataloader**
- **Optimizer** and learning rate policies
- **Runtime** configs
	- Working directory, logs, checkpoints, visualizations
	- Multi-processing / distributed training environment
	- Random seeds

Config files in OpenMMLab are usually in py format, while json/yaml are also supported.

### The Model

Loss

Class Probs

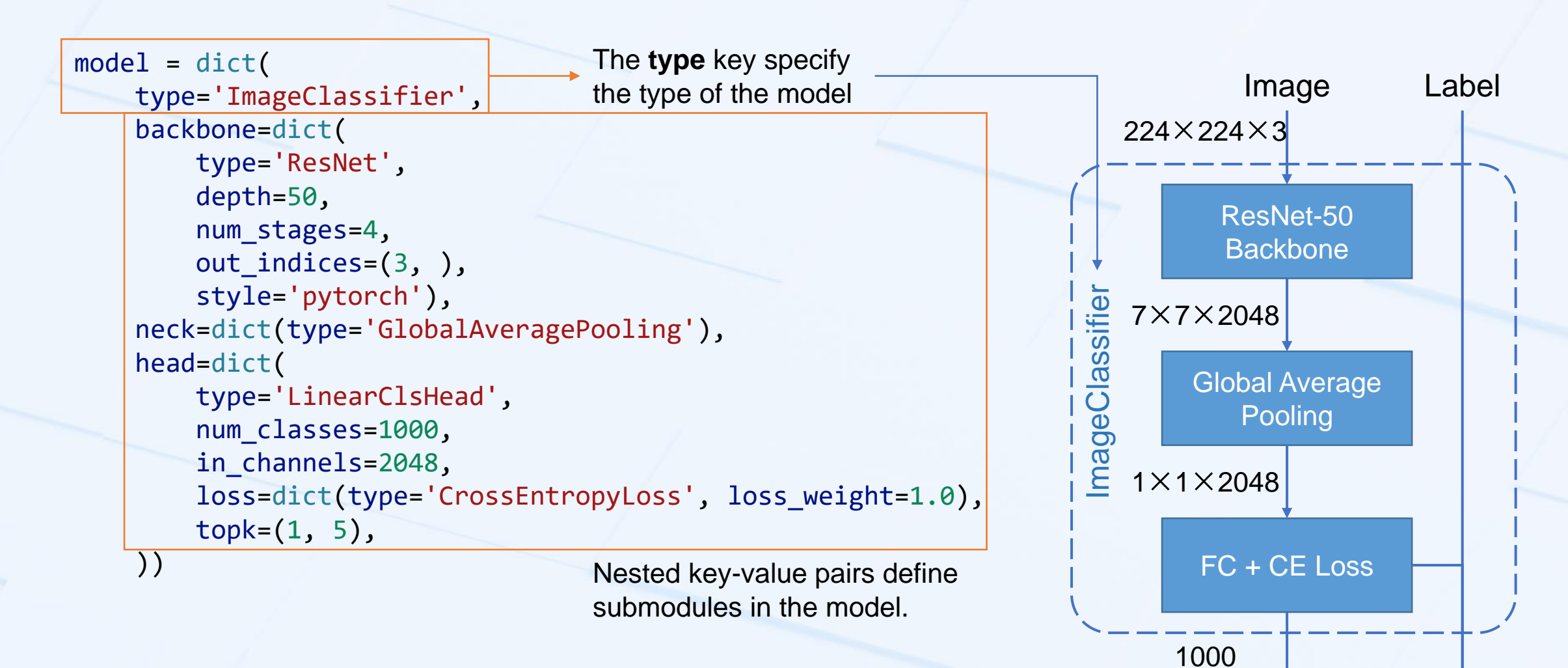

Source: https://github.com/open-mmlab/mmclassification/blob/1.x/configs/\_base\_/models/resnet50.py

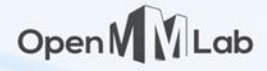

### Dataset and Dataloader

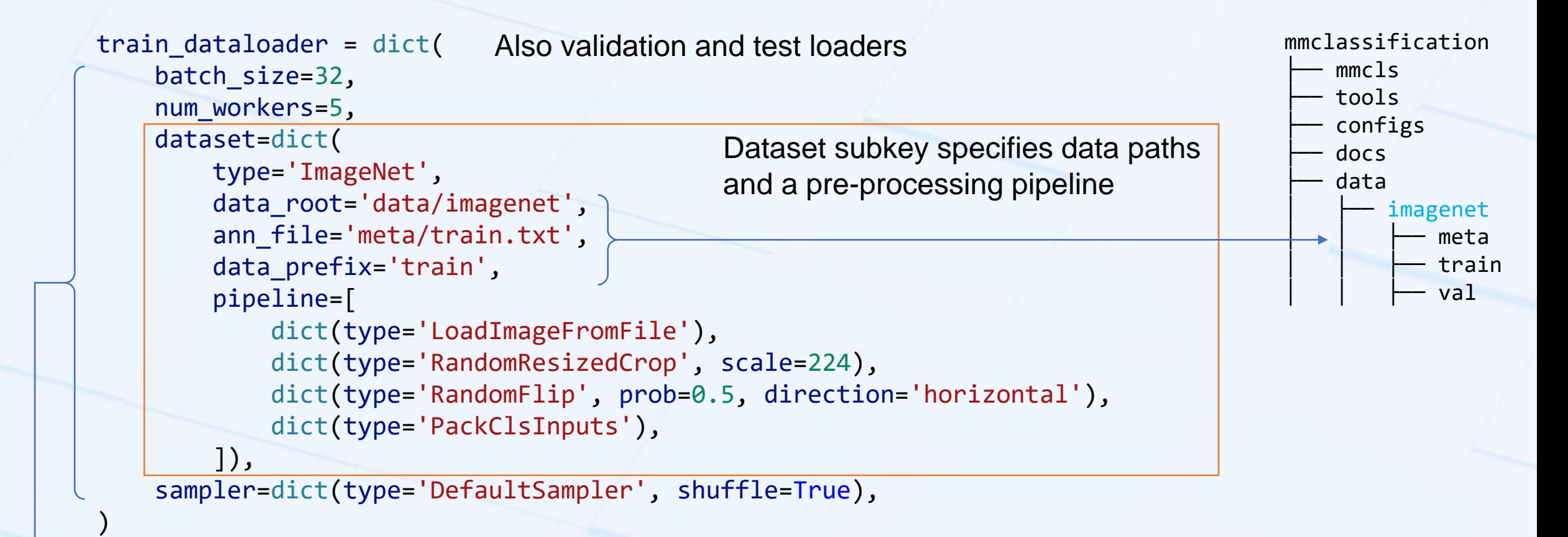

Arguments are aligned with PyTorch

Source: https://github.com/open-mmlab/mmclassification/blob/1.x/configs/\_base\_/datasets/imagenet\_bs32.py For dataset preparation, check the doc site: https://mmclassification.readthedocs.io/en/1.x/user\_guides/dataset\_prepare.html

## Data Pre-processing Pipeline (within dataloader)

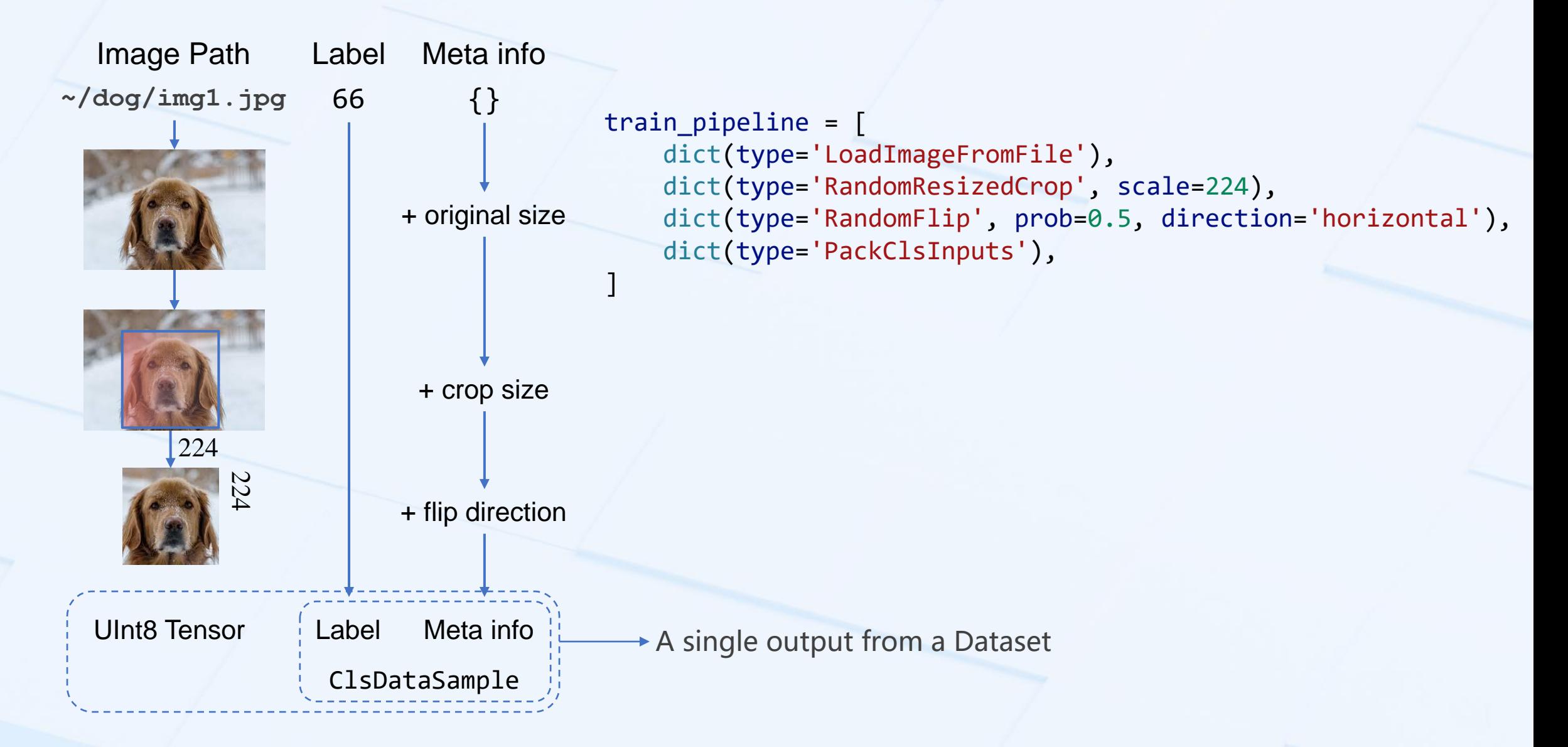

Open M M Lab

Source: https://github.com/open-mmlab/mmclassification/blob/1.x/configs/\_base\_/datasets/imagenet\_bs32.py

### Open M M Lab

## Data Pre-processing Pipeline (from dataloader to model)

)

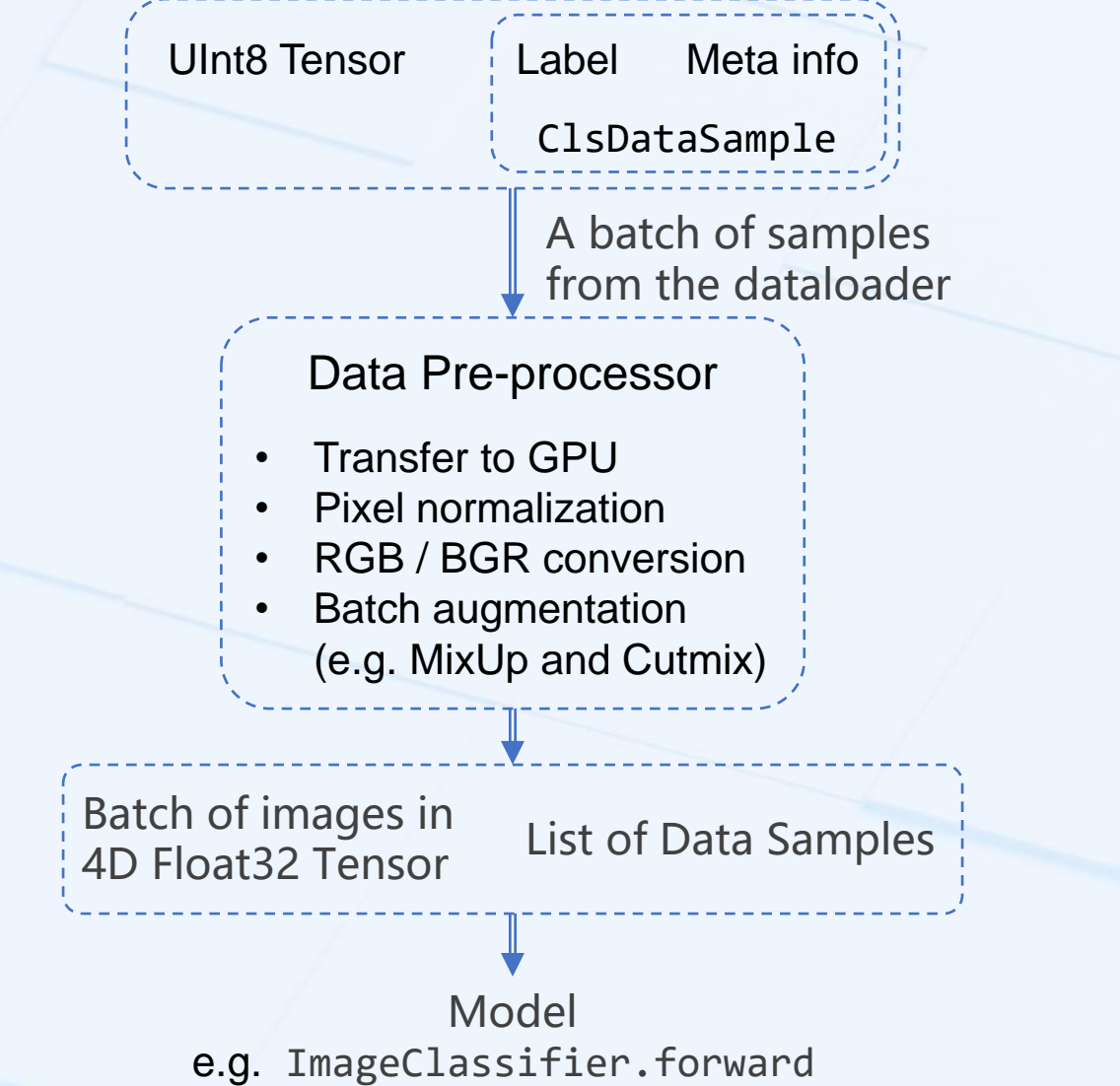

data\_preprocessor = dict( num classes=1000, # RGB format normalization parameters mean=[123.675, 116.28, 103.53], std=[58.395, 57.12, 57.375], # convert image from BGR to RGB to\_rgb=True,

Source: https://github.com/open-mmlab/mmclassification/blob/1.x/configs/\_base\_/datasets/imagenet\_bs32.py

### Open M

### Optimizer and Learning Rate Schedulers

```
# optimizer
optim_wrapper = dict(
    optimizer=dict(type='SGD', 1r=0.8, momentum=0.9, weight_decay=5e-5))
# learning policy
param_scheduler = [
    dict(type='LinearLR', start_factor=0.1, by_epoch=True, begin=0, end=5),
    dict(type='CosineAnnealingLR', T_max=95, by_epoch=True, begin=5, end=100)
]
# train, val, test setting
```

```
train_cfg = dict(by_epoch=True, max_epochs=100, val_interval=1)
val cfg = dict()test cfg = dict()
```

```
# NOTE: `auto scale lr` is for automatically scaling LR,
# based on the actual training batch size.
auto scale lr = dict(base batch size=1024)
```
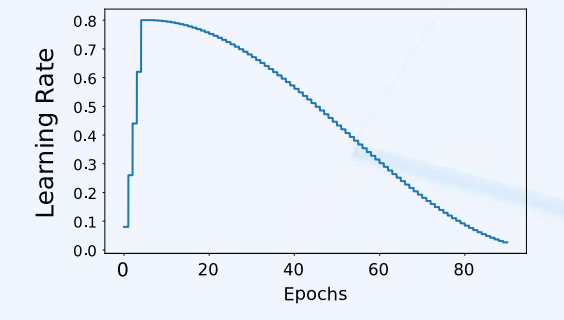

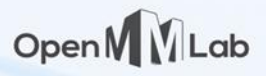

### Runtime Configs

)

# configure default hooks  $default$  hooks = dict( # record the time of every iteration. timer=dict(type='IterTimerHook'),

> # print log every 100 iterations. logger=dict(type='LoggerHook', interval=100),

# enable the parameter scheduler. param\_scheduler=dict(type='ParamSchedulerHook'),

# save checkpoint per epoch. checkpoint=dict(type='CheckpointHook', interval=1),

# set sampler seed in distributed evrionment. sampler seed=dict(type='DistSamplerSeedHook'),

# validation results visualization, set True to enable it. visualization=dict(type='VisualizationHook', enable=False),

Interval of outputting log and saving checkpoints

The unit of interval can be epoch or iteration, by setting by epoch=True/False

We will cover more on hooks later.

Source: https://github.com/open-mmlab/mmclassification/blob/1.x/configs/\_base\_/default\_runtime.py

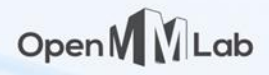

### Runtime Configs

```
# set visualizer
vis backends = [dict(type='LocalVisBackend')]visualizer = dict(type='ClsVisualizer', vis_backends=vis_backends)
```

```
# set log level
log_level = 'INFO'
```

```
# load from which checkpoint
load_from = None
```

```
# whether to resume training from the loaded checkpoint
resume = False
```

```
# Defaults to use random seed and disable `deterministic`
randomness = dict(seed=None, deterministic=False)
```
Initialize model from other pre-trained weights No optimizer states

Resume from checkpoints (e.g. interrupted accidentally) Recover optimizer state too

```
Source: https://github.com/open-mmlab/mmclassification/blob/1.x/configs/_base_/default_runtime.py
```
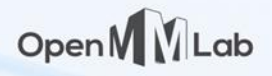

### Runtime Configs

)

```
# configure environment
env_cfg = dict(
   # whether to enable cudnn benchmark
    cudnn_benchmark=False,
```

```
# set multi process parameters
mp_cfg=dict(mp_start_method='fork', opencv_num_threads=0),
```

```
# set distributed parameters
dist_cfg=dict(backend='nccl'),
```
#### Items configuring distributed environment

Source: https://github.com/open-mmlab/mmclassification/blob/1.x/configs/\_base\_/default\_runtime.py

### Open M

### Summary: 4 major parts of a config file

A Config file contains all items required to define a specific **experiment**, including 4 major parts:

- The structure of the model
- Data
	- Dataset used for training / validating / testing the model
	- Data pre-processing pipelines and data pre-processor
	- Dataloader parameters such as batch size, prefetch workers, etc.
- Optimizer and learning rate policies
- Runtime configs
	- Logs, checkpoints, visualizations
	- multi-processing / distributed training parameters
	- Random seeds

### Using Intermediate Variable in Configs

)

```
train_dataloader = dict(
    batch_size=32,
    num_workers=5,
    dataset=dict(
        type='ImageNet',
        data root='data/imagenet',
        ann file='meta/train.txt',
        data_prefix='train',
        pipeline=train_pipeline);
    sampler=dict(type='DefaultSampler', shuffle=True),
```
When written in **Python**, config files support reusing **variable** just like writing Python scripts.

Open M M Lab

- More clear file structure
- Reuse same items

```
train_pipeline = [
    dict(type='LoadImageFromFile'),
    dict(type='RandomResizedCrop', scale=224),
    dict(type='RandomFlip', prob=0.5, direction='horizontal'),
    dict(type='PackClsInputs'),
]
```
Source: https://github.com/open-mmlab/mmclassification/blob/1.x/configs/\_base\_/datasets/imagenet\_bs32.py For dataset preparation, check the doc site: https://mmclassification.readthedocs.io/en/1.x/user\_guides/dataset\_prepare.html

### Inheritance of Config

Imagine training the same model using different optimizers.

The model part shares, but rewriting every item is obviously redundant.

### A minimal example

resnet50.py

model = dict(type='ResNet', depth=50) optimizer =  $dict(type='SGD', lr=0.01)$  | optimizer\_cfg.py

optimizer\_cfg.py

```
_base_ = ['resnet50.py']
optimizer = dict(type='Adam')
```
Equivalent to a merged config Items already in \_base\_ will be updated

optimizer = dict(type='Adam', lr=0.02) model = dict(type='ResNet', depth=50)

Reference: https://mmengine.readthedocs.io/en/latest/advanced\_tutorials/config.html

### Inheritance of Config

With inheritance, configs in OpenMMLab toolboxes are usually organized as a series of **base configs**  and experiment configs inherited from these base configs.

```
mmclassification/configs/_base_
    ├───datasets
    ├───models
    ├───schedules
    -default funtime.py
```
Base Configs **Configure Configure Configure Configure Configure Configure Configure Configure Configure Configure Configure Configure Configure Configure Configure Configure Configure Configure Configure Configure Configur** 

mmclassification/configs/resnet/resnet50\_8xb32\_in1k.py

Open M M Lab

```
\_base = ['../ base /models/resnet50.py',
    '../_base_/datasets/imagenet_bs32.py',
    '../ base /schedules/imagenet bs256.py',
    '../ base /default runtime.py'
]
```
(If any) additional items (If any) modification of base configs

Reference: https://github.com/open-mmlab/mmclassification/tree/1.x/configs

### Summary

A Config file contains all items required to define an **experiment**, including 4 major parts:

- The structure of the model
- Data
- Optimizer and learning rate policies
- Runtime configs
- Config files in Python support intermediate variables
- Config files support inheritance, toolboxes organize base configs under config/\_base\_ directory

Open MULab

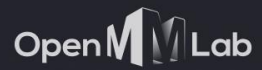

 $\blacksquare$   $\blacksquare$ 

# Internal Mechanism

### How Config Works

The config The actual implementation in codebase

#### $model = dict($ type='ImageClassifier', backbone=dict( type='ResNet', depth=50, num stages=4, out indices=(3, ), style='pytorch'), neck=dict(type='GlobalAveragePooling'), head=dict( type='LinearClsHead', num classes=1000, in channels=2048, loss=dict(type='CrossEntropyLoss', loss\_weight=1.0),  $topk=(1, 5)$ ,  $\left\{ \left\langle \right\rangle \right\}$ mmcls/models/classifiers/image.py class ImageClassifier(BaseClassifier): def \_\_\_ init (self, backbone: dict, neck: Optional[dict] = None, head: Optional[dict] = None, pretrained: Optional[str] = None, train  $cfg:$  Optional[dict] = None, data preprocessor: Optional[dict] = None, init cfg: Optional[dict] = None): Nested modules will be recursively from str to type pass as arguments

instantiated within ImageClassifier.

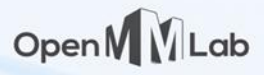

### How Config Works

```
model = dict(type='ImageClassifier',
    backbone=dict(
        type='ResNet',
        depth=50,
        num stages=4,
        out indices=(3, ),
        style='pytorch'),
    neck=dict(type='GlobalAveragePooling'),
    head=dict(
        type='LinearClsHead',
        num classes=1000,
        in_channels=2048,
        loss=dict(type='CrossEntropyLoss', loss_weight=1.0),
        topk=(1, 5),
    ))
                                    Instantiate recursively 
                                    in ImageClassifier
```
from mmcls.models.resnet import ResNet

```
backbone = ResNet(
        depth=50,
        num stages=4,
        out_indices=(3, ),
        style='pytorch'
)
```
### Config and Registry

Registry is essentially a mapping from class name to the class itself. MODEL is a specific registry containing all models. There are also other registries.

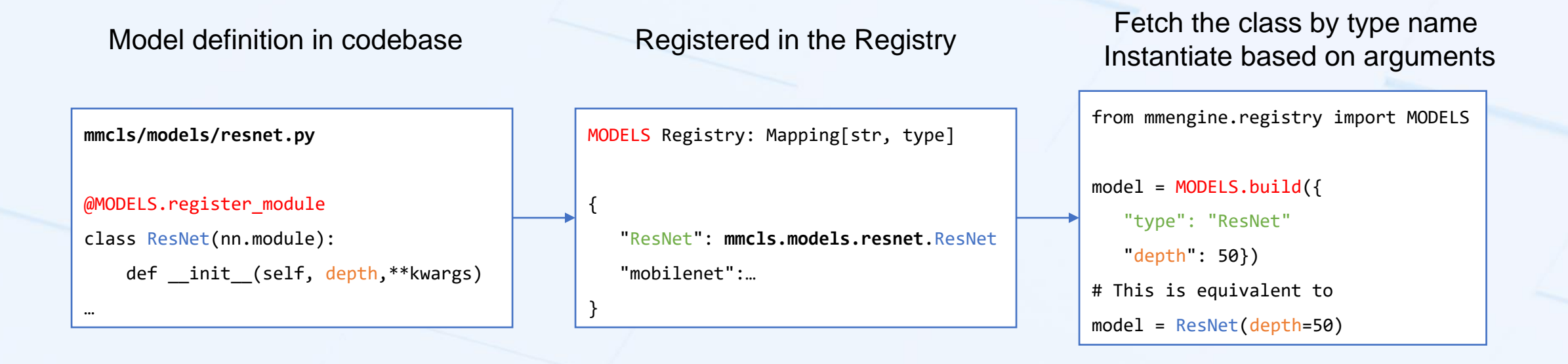

Open M M Lab

**Note**: To make the registry work, we need to register all classes into the registry. This is why we need to call register\_all\_modules() in inference part.

Full list of registries in MMEngine: https://mmengine.readthedocs.io/en/latest/advanced\_tutorials/registry.html#advanced-usage

### Open M

### Use Component from Other Toolboxes

Registry allows using modules from other toolboxes.

#### A config in MMDetection

```
model = dict(backbone=dict(
         delete =True,
       type='mmcls.ConvNeXt',
        arch='tiny',
        out indices=[0, 1, 2, 3],
        drop path rate=0.4,
        layer_scale_init_value=1.0,
        gap before final norm=False,
        init_cfg=dict(
            type='Pretrained', checkpoint=checkpoint_file,
            prefix='backbone.')),
    neck=dict(in_channels=[96, 192, 384, 768]))
                                       \rightarrow This backbone actually implemented in MMClassification
```
configs/convnext/mask-rcnn\_convnext-t-p4-w7\_fpn\_amp-ms-crop-3x\_coco.py

### Open M M Lab

### The Runner ---- The Skeleton of the Program

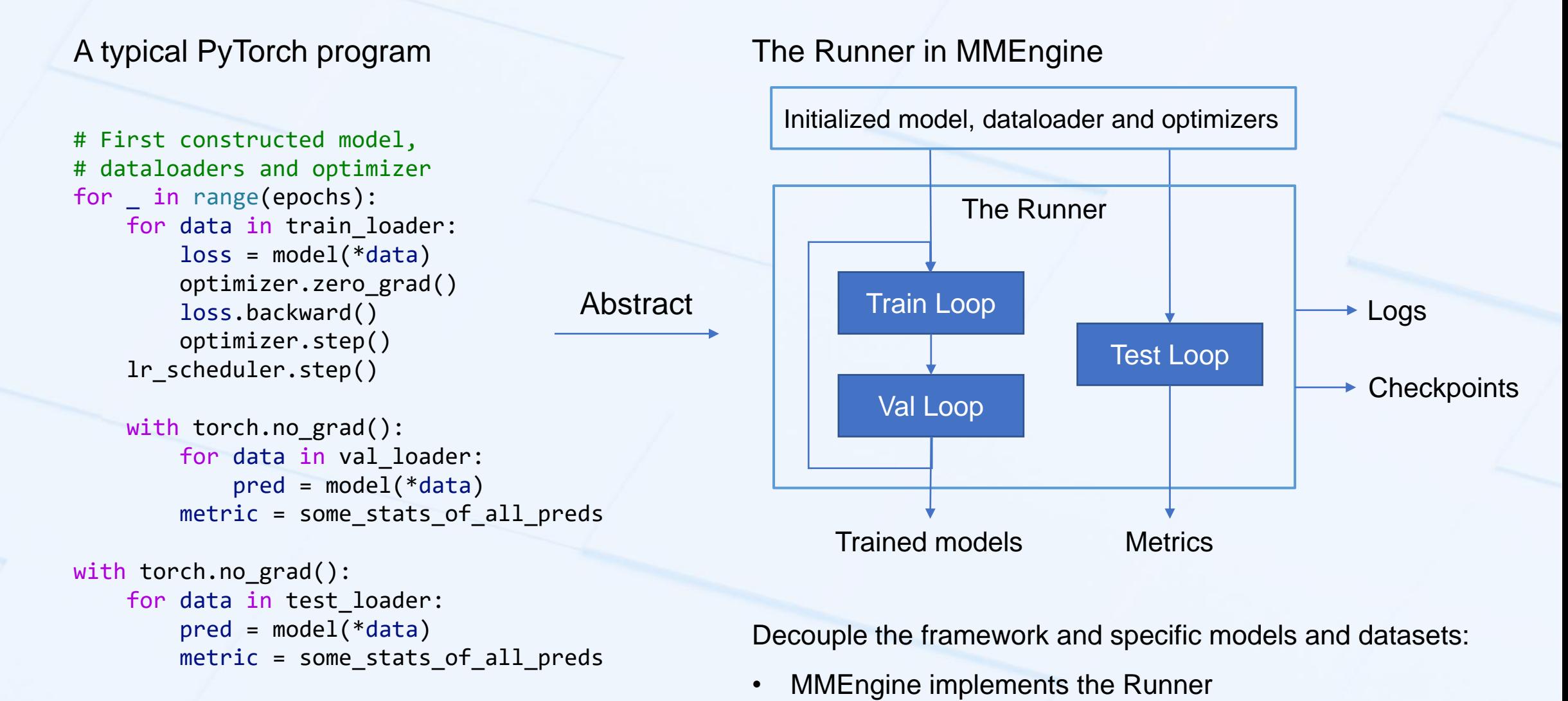

https://mmengine.readthedocs.io/en/latest/design/runner.html https://github.com/open-mmlab/mmengine/blob/main/mmengine/runner/runner.py

More on Runner:<br>
https://processing.graphlic.desp.is/ar/latest/design/graphlic.com/html • Downstream toolboxes focus on models, data, etc.

## The Runner ---- The Skeleton of the Program

- The runner is essentially the *main* function of the program
- The config file specify the whole argument list to initialize the runner

### The config file

):

#### More on Runner:

https://mmengine.readthedocs.io/en/latest/design/runner.html

https://github.com/open-mmlab/mmengine/blob/main/mmengine/runner/runner.py

class Runner: def \_\_init\_\_( self, model: Union[nn.Module, Dict], work\_dir: str, train dataloader: Optional[Union[DataLoader, Dict]] = None, val dataloader: Optional[Union[DataLoader, Dict]] = None, test dataloader: Optional[Union[DataLoader, Dict]] = None, train\_cfg: Optional[Dict] = None, val cfg: Optional[Dict] = None, test cfg: Optional[Dict] = None, auto scale\_lr: Optional[Dict] = None, optim wrapper: Optional[Union[OptimWrapper, Dict]] = None, param\_scheduler: Optional[Union[\_ParamScheduler, Dict, List]] = None, val evaluator: Optional[Union[Evaluator, Dict, List]] = None, test evaluator: Optional[Union[Evaluator, Dict, List]] = None, default\_hooks: Optional[Dict[str, Union[Hook, Dict]]] = None, custom hooks: Optional[List[Union[Hook, Dict]]] = None, data\_preprocessor: Union[nn.Module, Dict, None] = None,  $load$  from: Optional[str] = None, resume: bool = False, launcher: str = 'none', env cfg: Dict = dict(dist cfg=dict(backend='nccl')), log processor: Optional[Dict] = None, log level: str = 'INFO', visualizer: Optional[Union[Visualizer, Dict]] = None, default scope: str = 'mmengine', randomness: Dict = dict(seed=None), experiment name: Optional[str] = None, cfg: Optional[ConfigType] = None,

### Open M M Lab

### **Hooks**

Hook = insert functions at specific locations of a program

The runner support 20+ hook locations for users to customize. Hook functions take the whole runner as argument, thus is very flexible.

MMEngine implements some default hooks, **for example**:

• CheckpointHook will be executed at after\_train\_epoch location. It fetch the model and the oprimizer from the runner and save their state\_dict to disks.

User can also define their own hooks and set them into configs to make them work

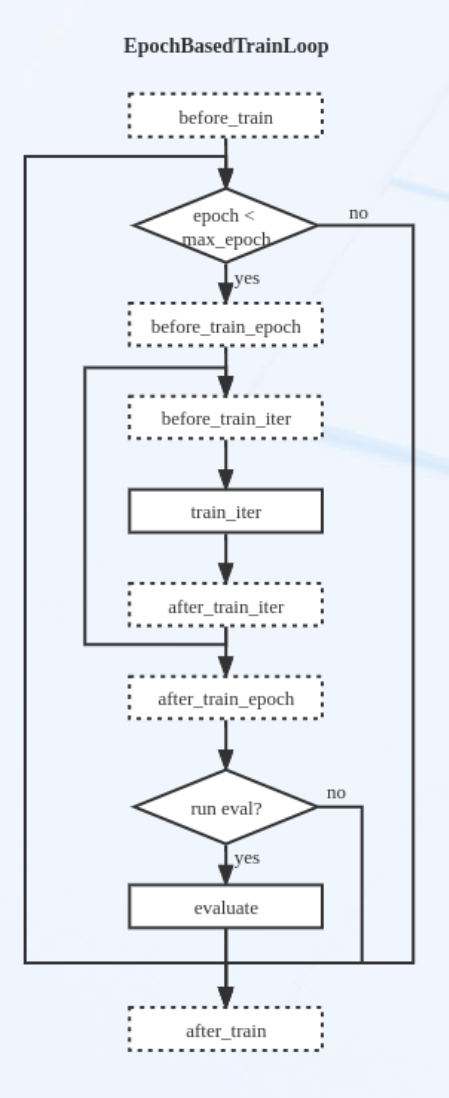

Open M M Lab

Hook points at EpochBaseTrainLoop

Reference: https://mmengine.readthedocs.io/en/latest/tutorials/hook.html https://mmdetection.readthedocs.io/en/3.x/user\_guides/useful\_hooks.html?highlight=hook#how-to-implement-a-custom-hook

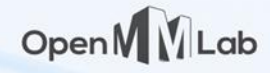

### Learn More

Learn more internal design at MMEngine's documentation site: https://mmengine.readthedocs.io/en/latest/index.html

> Tutorials  $\lceil - \rceil$ Runner Dataset and DataLoader Model Evaluation OptimWrapper Parameter Scheduler Hook

#### Advanced tutorials [-]

Registry Config

BaseDataset

Data transform

Weight initialization

Visualization

Abstract Data Element

Distribution Communication

Logging

File IO

Global manager (ManagerMixin)

Use modules from other libraries

Test time augmentation

Design  $\lceil - \rceil$ Hook Runner Evaluation Visualization Logging Infer

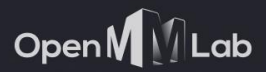

**SE 22** 

# **Customization**

### General Idea

With registry, we can implement customized modules without modifying the original code base.

Open M

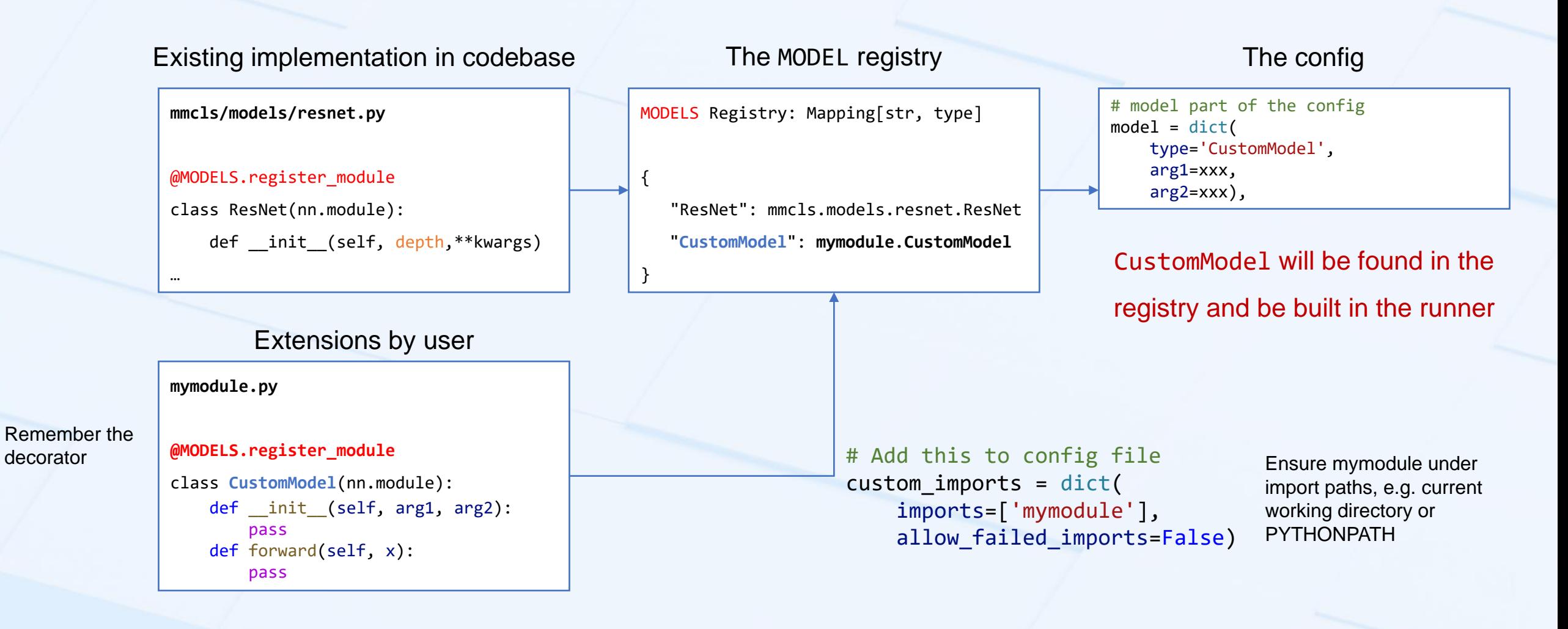

### Detailed Examples

Check our documentation site for more concrete example on customizing model, dataset, pipelines, optimizers, hooks and everything!

https://mmdetection.readthedocs.io/en/3.x/advanced\_guides/index.html#component-customization

## More Examples and Tutorials

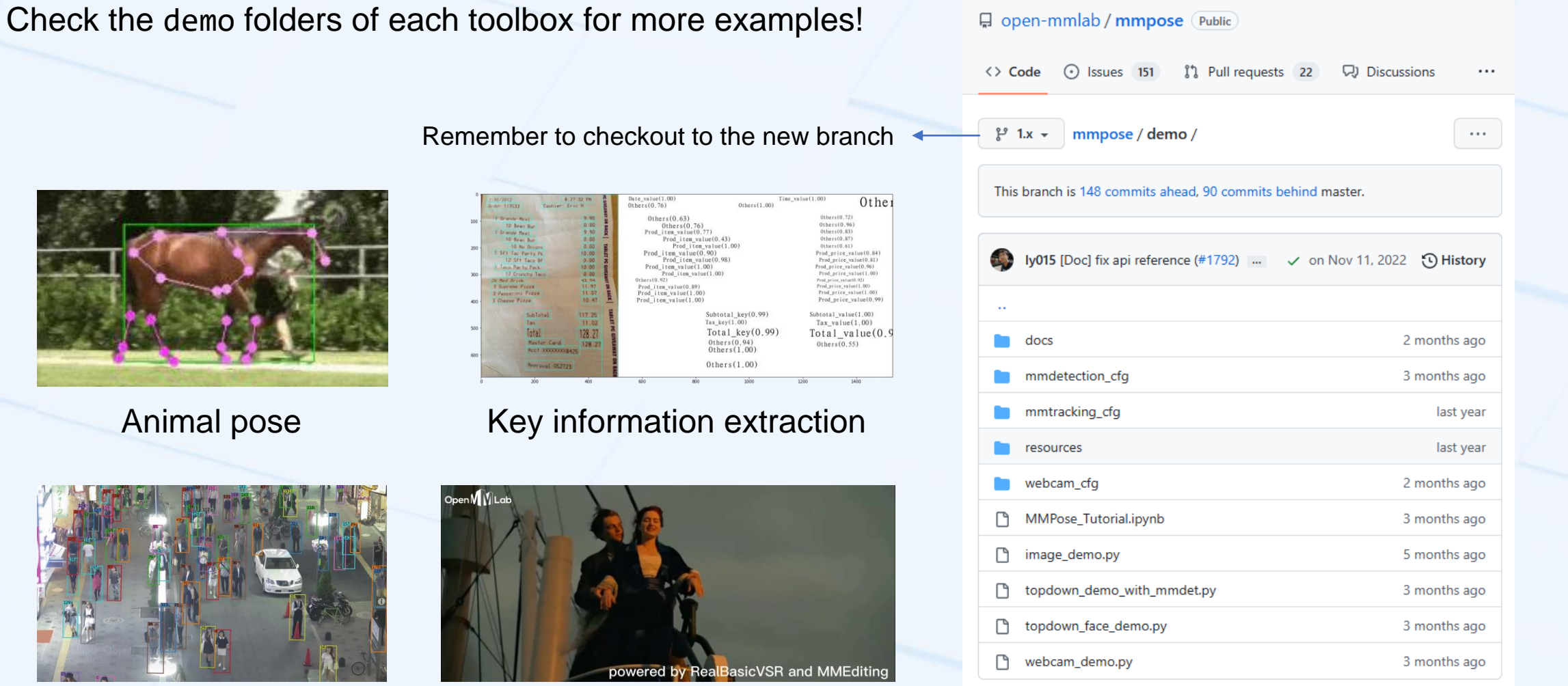

Tracking Video super resolution

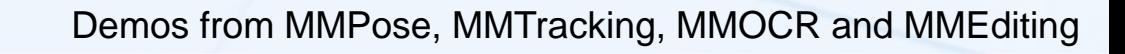

Open MULab

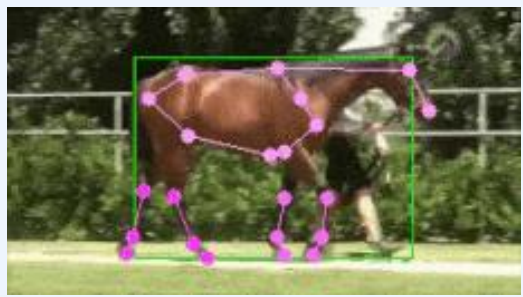

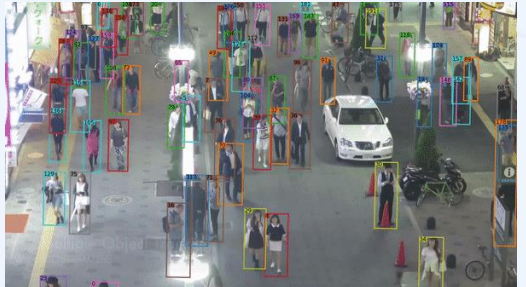

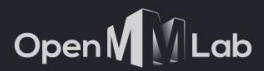

**W 22** 

# Thank you! Q&A